# Príručka pre užívateľa MODEL: LH-T751TB (Hlavna jednotka: LH-T751, Reproduktory: LHS-75TBS, LHS-75TBC, LHS-75TBW)

### LH-T751TB-NA5HLLD-SLO

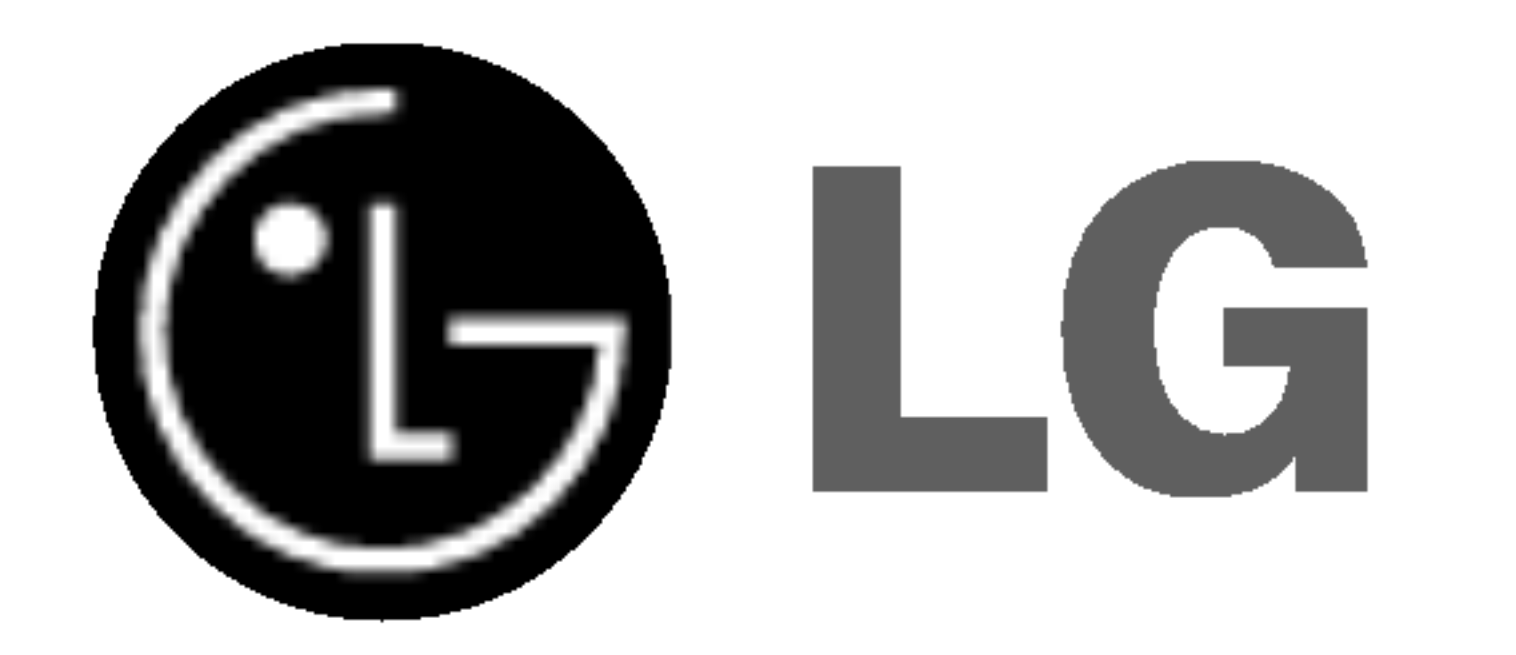

# DVD/CD PRIJÍMAČ

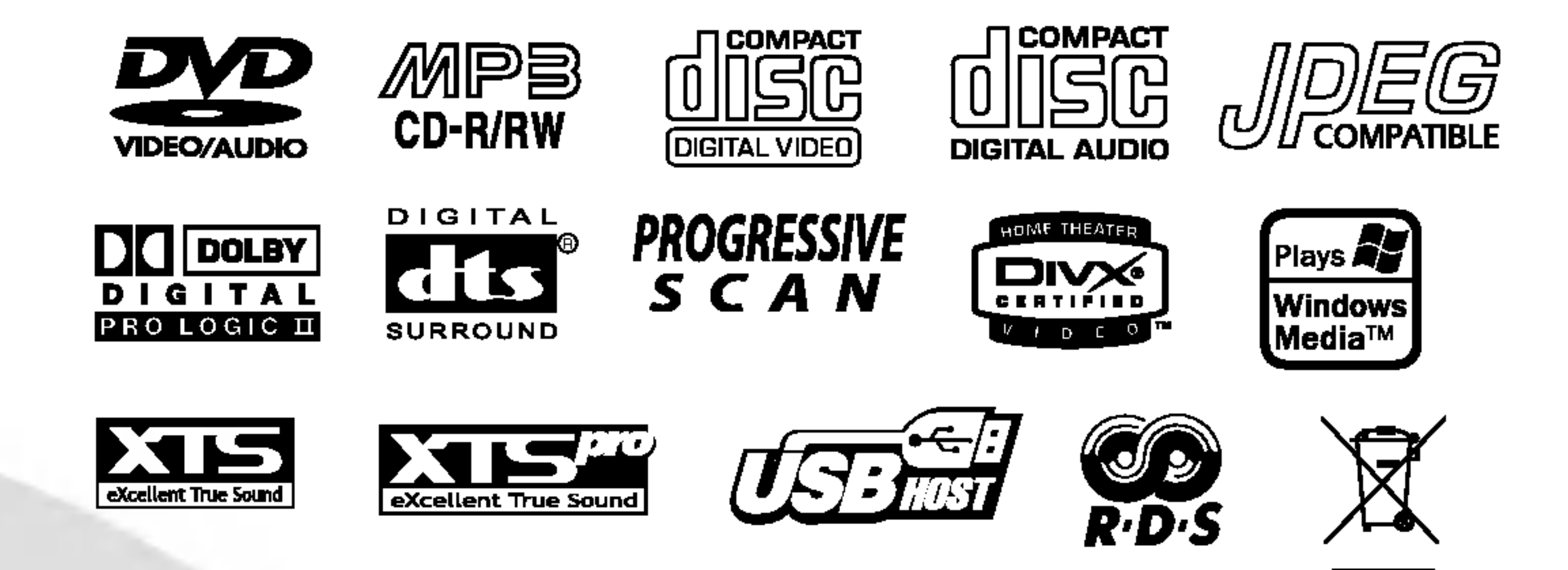

Pred pripojením, prevádzkovaním alebo nastavovaním tohto výrobku si prečítajte pokyny v tejto príručke.

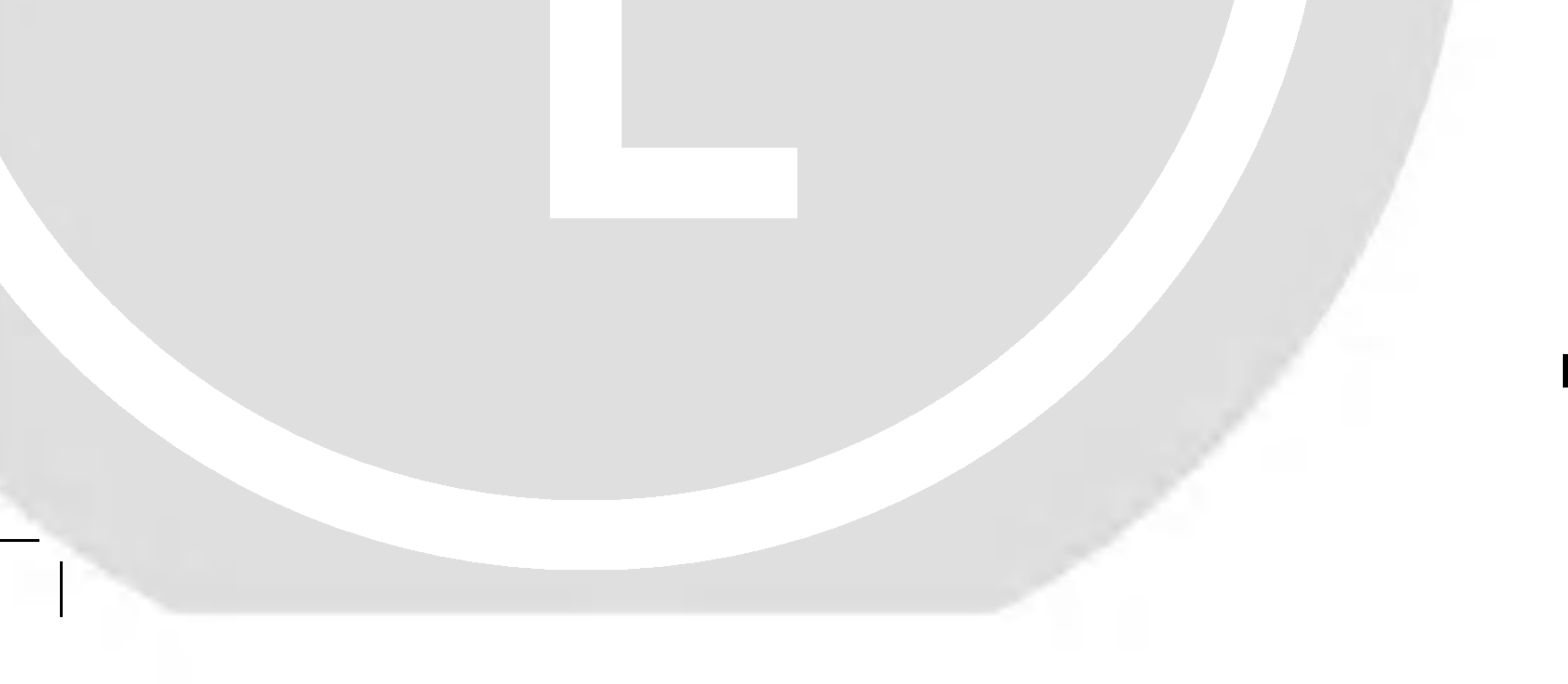

### P/N: 3834RH0076P

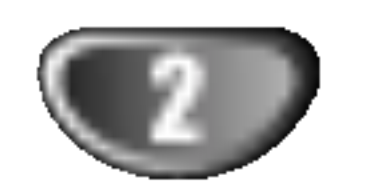

?ipka s bleskom v rovnostrannom trojuholniku je určený na varovanie užívateľa o prítomnosti neizolovaného nebezpečného napätia v rámci balenia výrobku, ktoré môže byť dosť veľké na to, aby vyvolalo nebezpečenstvo elektrického šoku pre osoby.

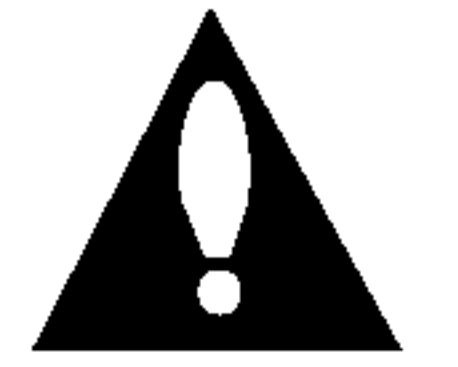

Výkričník v rovnostrannom trojuholníku má varovať užívateľa na prítomnosť dôležitých prevádzkových a údržbárskych pokynov (obsluhy) v literatúre priloženej k spotrebiču.

#### UPOZORNENIE:

Prijímač digitálnych videodiskov používa laserový systém.

Na zabezpečenie správnej prevádzky tohto výrobku si prečítajte príručku pre užívateľa a odložte ju na neskoršie prípadné použitie, ak by ste potrebovali zásah pri údržbe, kontaktujte autorizované servisné strediská.

Používanie iných postupov na ovládanie, nastavovanie alebo vykonávanie procesov iných než tie, ktoré sú špecifikované tu, môžu vyústiť do uvoľnenia nebezpečného žiarenia.

Na ochranu pred priamym účinkom laserového lúča sa nepokúšajte ovárať skriňu. Po otvorení bude viditeľné laserové žiarenie. NEPOZERAJTE SA UPRENE DO LÚČA.

UPOZORNENIE: Prístroj sa nemá vystavovať vode, stekajúcej ani striekajúcej nemá sa postaviť na predmety naplnené kvapalinami, ako sú vázy.

Tento produkt je vyrobený tak, že vyhovuje po?iadavkam na radiove frekvencie pod?a EEC DIRECTIVE 89/336/EEC, 93/68/EEC a 73/23/EEC. **SÉRIOVÉ ČÍSLO:** Sériové číslo sa nachádza na zadnej časti tejto jednotky. Číslo je jedinečné pre tento kus prístroja a nie je prístupné pre iných. Sem by ste mali zaznačiť potrebné informácie a uchovávať si stály záznam o Vašom nákupe.

Indikuje tipy a pokyny pre l'ahšie vykonanie potrebného ukonu.

Vyrobené v licencii Dolby LAboratories. "Dolby", "Pro Logic" a symbol DD sú obchodné značky Dolby LAboratories. Dôverné nepublikované práce. Autorské práva 1992-1997 Dolby Laboratories. Všetky práva vyhradené.

## O symboloch <sup>a</sup> pokynoch

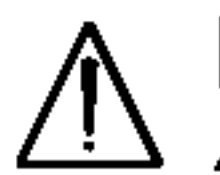

Indikuje nebezpečenstvo poškodenia zariadenia alebo inej materiálnej škody.

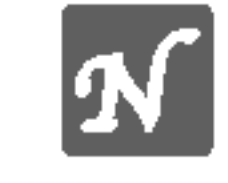

Indikuje špeciálne prevádzkové vlastnosti zariadenia.

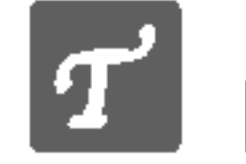

VÝSTRAHA: NEVYSTAVUJTE TENTO VÝROBOK DAŽĎU ALEBO VLHKOSTI, ABY STE SA VYVAROVALI ÚRAZU ELEKTRICKYM PRUDOM!

VÝSTRAHA: Neinštalujte toto zariadenie v obmedzenom priestore knižnice a pod.

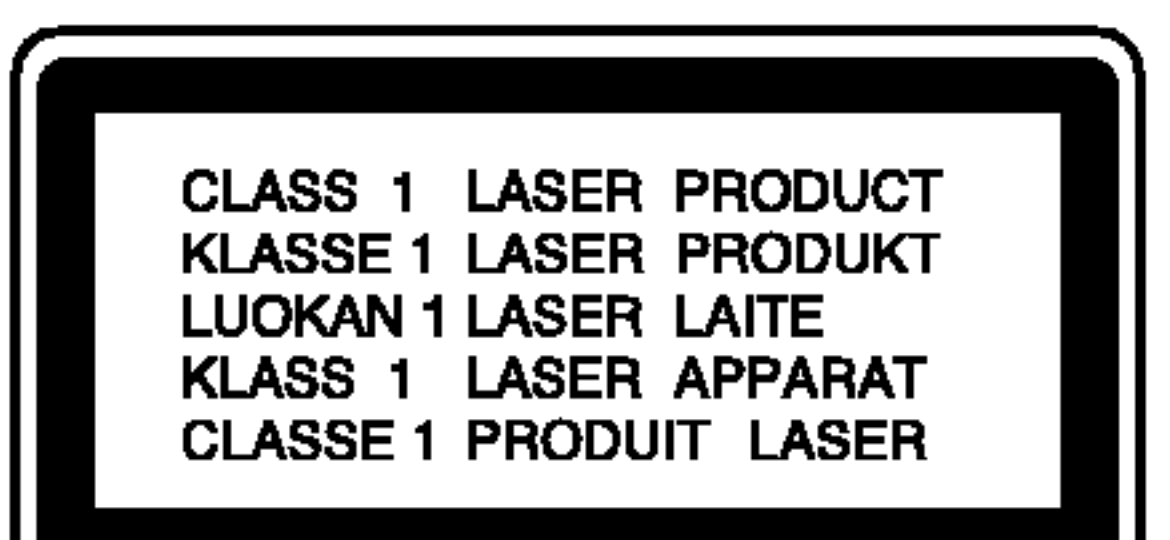

Vyrobené v licencii z Digital Theater Systgems, Inc, patent US Pat. č... 5,451,942 5,956,674, 5,974,380, 5,978,762 a iné svetové patenty vydané a podané. "DTS" a "DTS Digital Surround" sú obchodné značky Digital Theater Systems, Inc. Autorské práva 1996, 2000 Theater Systems, Inc. Všetky práva vyhradené.

## **EX** Poznámky ku autorským právam:

Zakazuje sa podľa zákona kopírovať, vysielať, ukazovať, prenášať káblom, púšťať na verejnosti alebo prenajímať materiál podliehajúci autorským právam bez dovolenia. Tento výrobok je vybavený opatreniami na ochranu vyvinutými firmou Macrovision. Na niektorých diskoch sú zaznamenané signály na ochranu proti kopírovaniu. Pri nahrávaní týchto diskov na VCR sa pri prehrávaní objaví šum obrazu. Tento výrobok zahrňuje technológiu na ochranu autorských práv, ktorá je chránená určitými patentmi USA a inými právami na duševné vlastníctvo, ktoré vlastní Macrovision Corporation a iní vlastníci práv. Používanie tejto technológie na ochranu musí povoliť Macrovision Corporation a táto je určená na domáce použitie, pokiaľ Macrovision Corporation neurčí inak. Demontáž a spätné konštrukčné kopírovania sú zakázané.

VÝSTRAHA: NA ZNÍŽENIE RIZIKA ÚRAZU ELEKTRICKÝM PRÚDOM NEODSTRAŇUJTE KRYT (ANI ZADNÚ ČASŤ). VO VNÚTRI SA NENACHÁDZAJÚ SÚČIASTKY, PODLIEHAJÚCE SERVISU UŽÍVATEĽA. OBRÁŤTE SA NA KVALIFIKOVANY SERVISNY PERSONAL.

Model .?. \_\_\_\_\_\_\_\_\_\_\_\_\_\_\_\_\_\_\_\_\_\_\_\_\_\_\_\_\_\_\_\_\_\_\_

Seriove ?islo \_\_\_\_\_\_\_\_\_\_\_\_\_\_\_\_\_\_\_\_\_\_\_\_\_\_\_\_\_\_\_\_\_\_\_

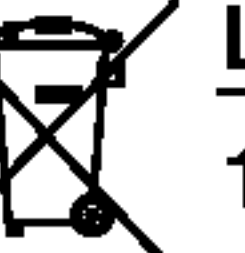

#### Likvidácia vášho starého prístroja

- 1. Keď sa na produkte nachádza tento symbol
- prečiarknutej smetnej nádoby s kolieskami, znamená to, že daný produkt vyhovuje európskej Smernici č. 2002/96/EC.
- 2. Všetky elektrické a elektronické produkty by mali byť zlikvidované oddelene od komunálneho odpadu prostredníctvom na to určených zberných zariadení, ktoré boli ustanovené vládou alebo orgánmi miestnej spravy. 3. Správnou likvidáciou starých zariadení pomôžete predchádzať potenciálnym negatívnym následkom pre prostredie a l'udské zdravie. 4. Podrobnejšie informácie o likvidácii starých zariadení nájdete na miestnom úrade, v službe na likvidáciu odpadu alebo u predajcu, kde ste tento produkt zakúpili.

## Bezpečnostné pokyny

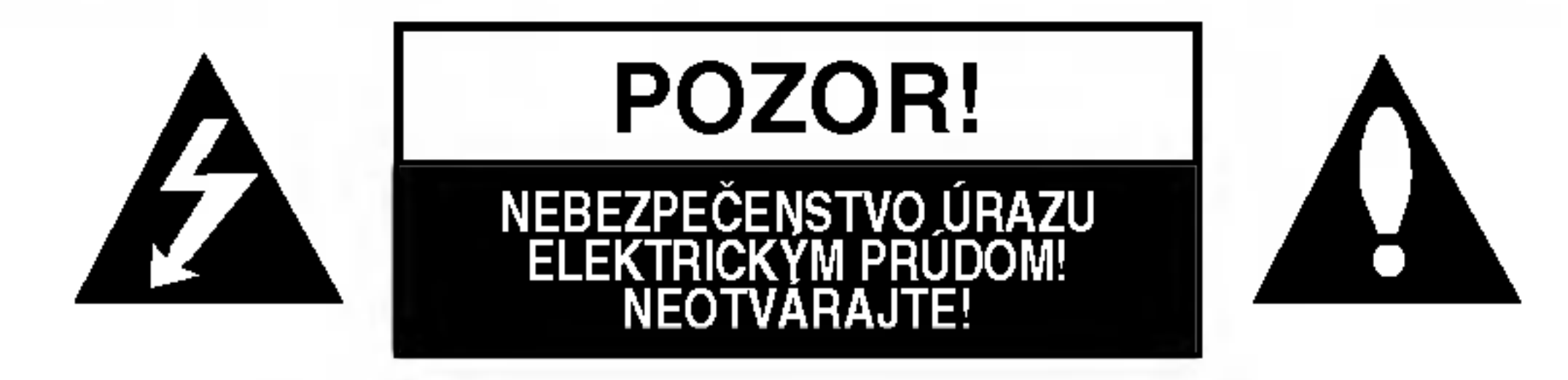

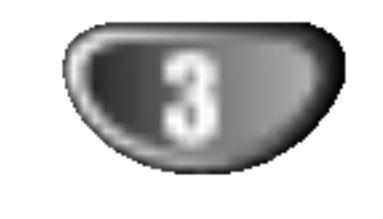

 $\blacksquare$ 

# Obsah

# UVOD

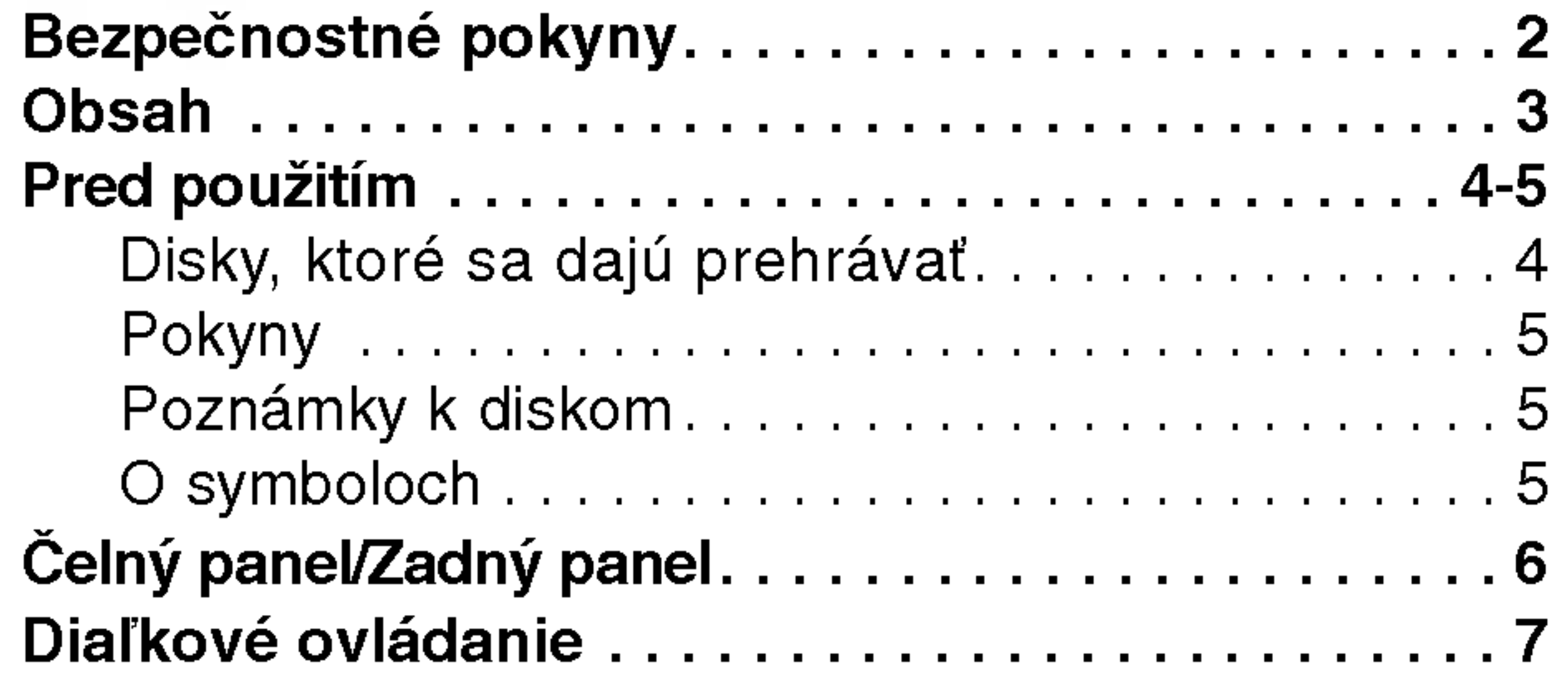

## PRIPRAVA

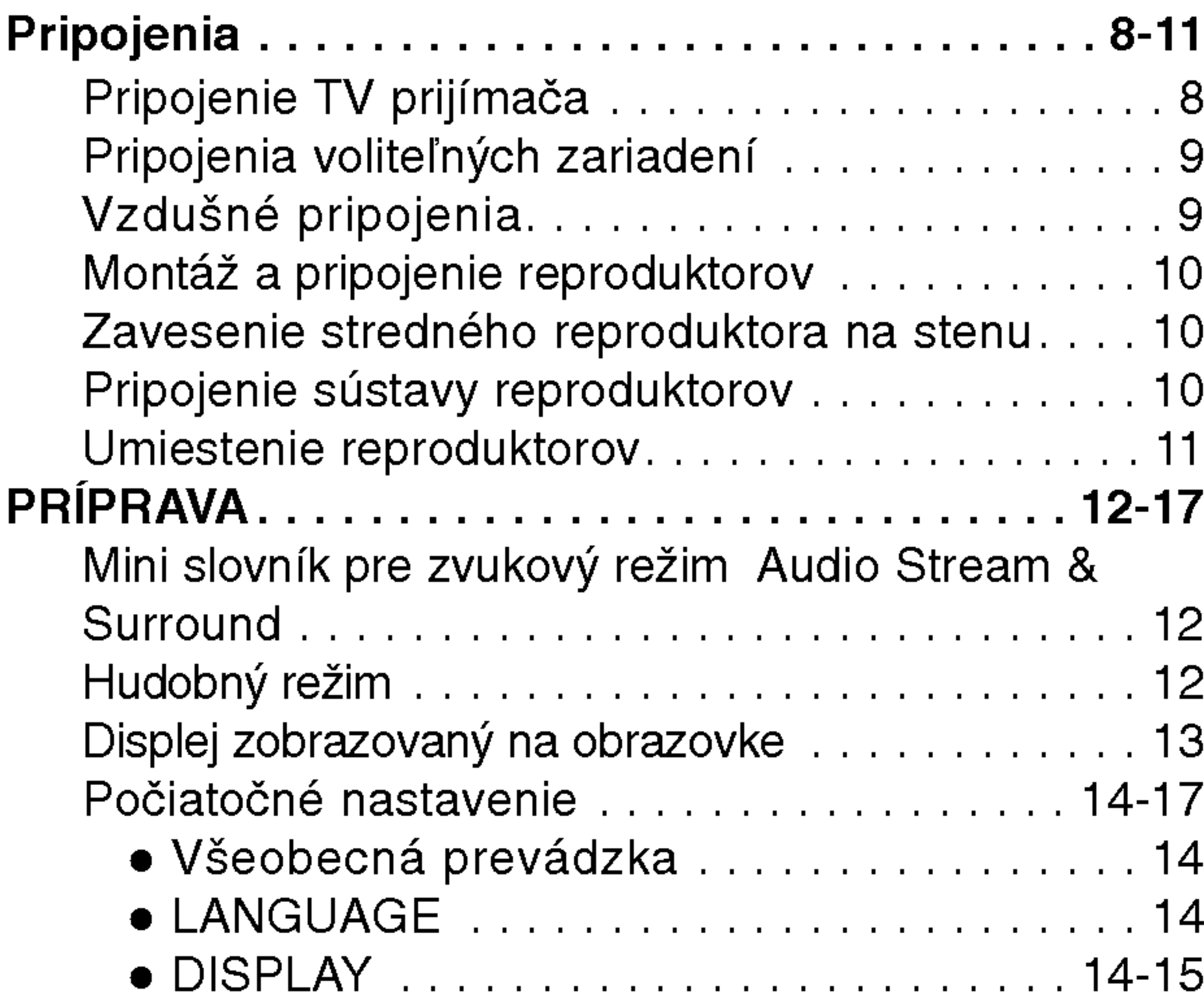

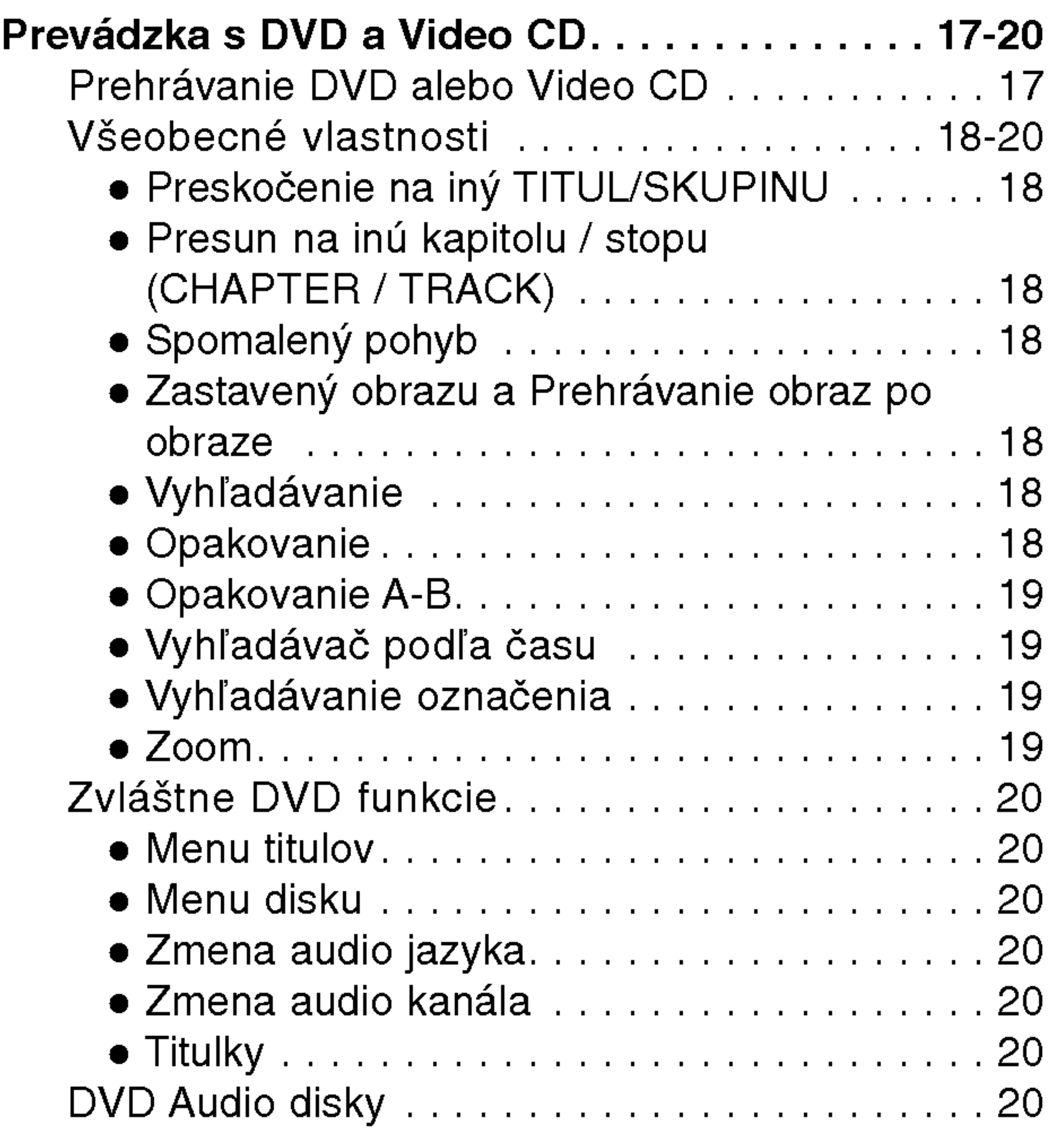

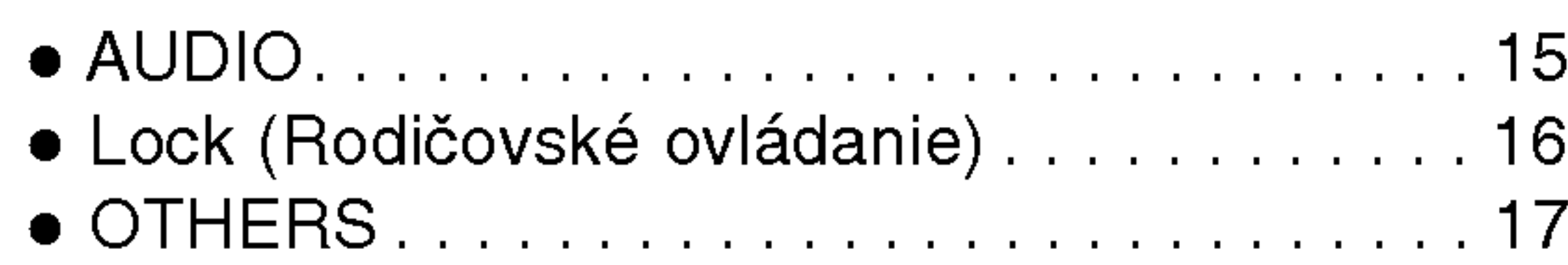

## OBSLUHA

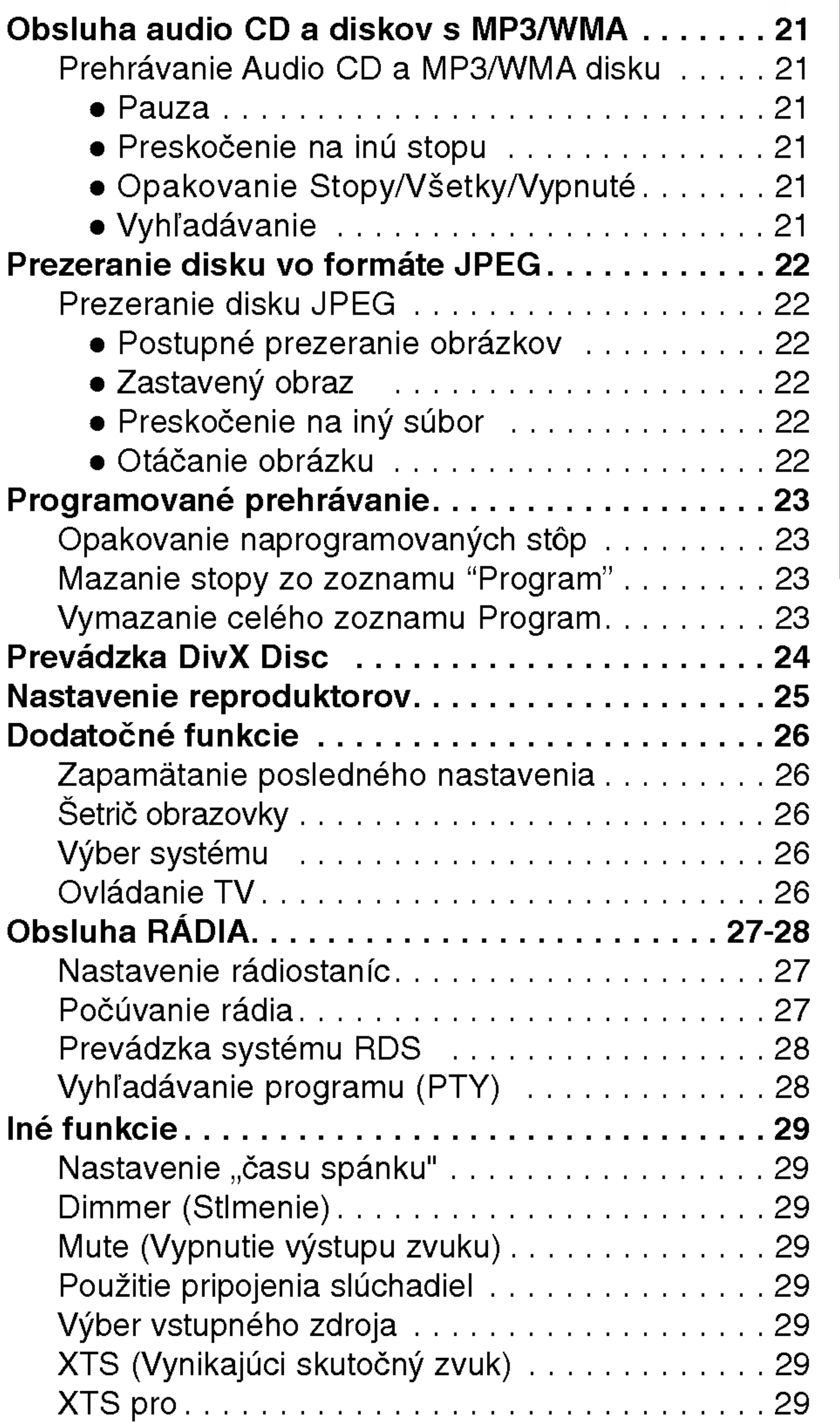

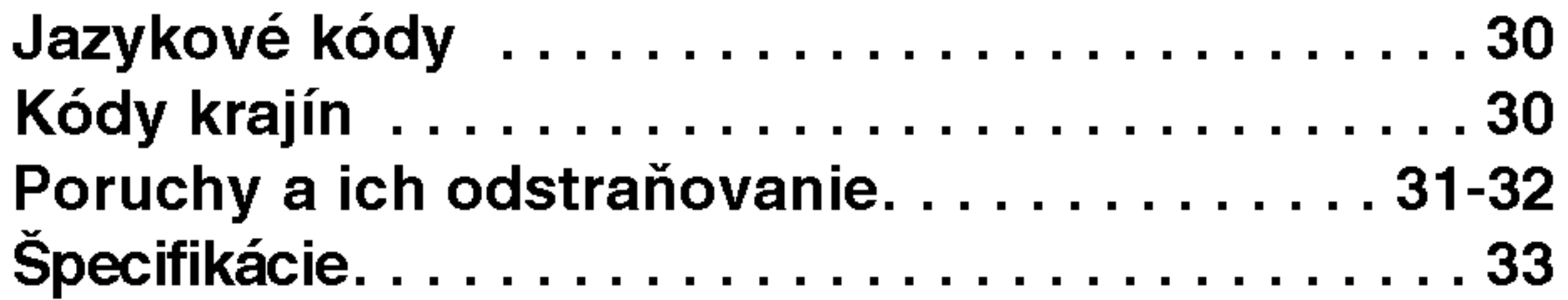

## UDAJE

## Pred použitím

## Disky, ktoré sa dajú prehrávať

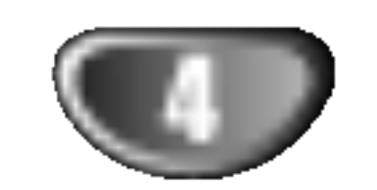

DVD audio [zvukový] disk (8cm/12cmdisc)

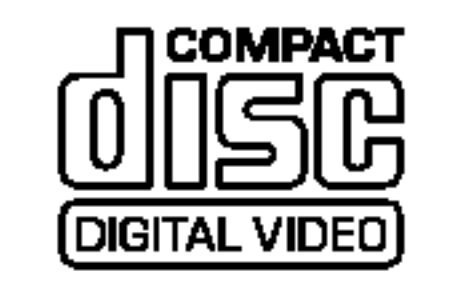

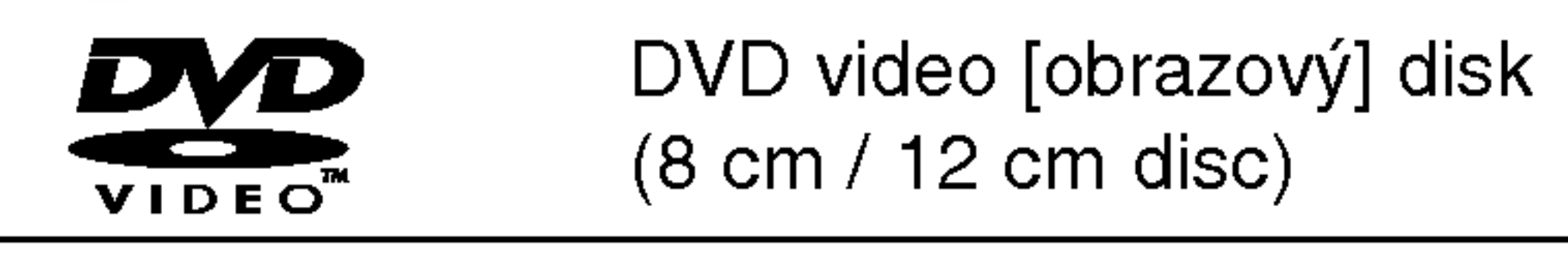

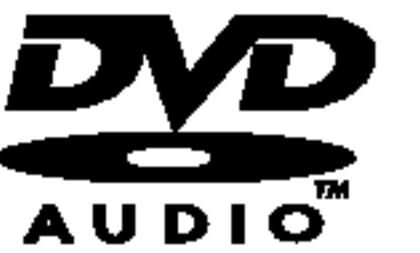

Video CD (VCD) (8cm/12cmdisk)

#### **20 Poznámka o CD zakódovaných systémom DTS** Keď prehrávate CD zakódované systémom DTS, môže sa z analógového stereo výstupu ozvať nadmerný hluk. Aby ste si vyhli prípadnému poškodeniu audio systému, pred prehrávaním takýchto diskov najprv stiahnite

hlasitosť a potom ju postupne nastavujte, ale nechajte ju na nízkej úrovni. Ak si chcete vychutnať prehrávanie DTS Digital SurroundTM, musíte mať k digitálnemu výstupu zariadenie pripojený 5.1-kanálový systém

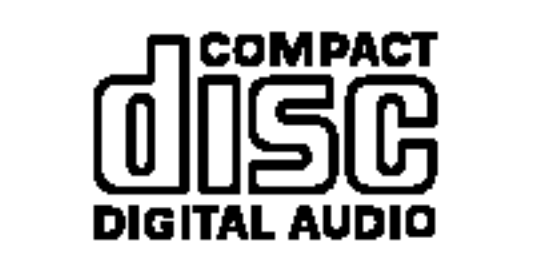

Audio CD (8cm/12cmdisk)

Okrem toho je táto jednotka schopná prehrávať DivX súbory, DVD-RW, DVD+RW, SVCD a CD-R / CD-RW disky obsahujúce zvukové nahrávky, MP3 súbory, WMA a/alebo JPEG súbory.

# Poznamky

- V závislosti od podmienok záznamového zariadenia alebo samotnych diskov CD-R/RW (alebo DVD-RW [prepisovateľné], DVD+RW [prepisovateľné]) sa niektoré CD-R/RW (alebo DVD-RW [prepisovateľné], DVD+RW [prepisovateľné]) na zariadení nedajú prehrávať.
- Neprikladajte žiadne tesnenie alebo nálepky na žiadnu stranu (označenú stranu alebo stranu so záznamom) disku.
- Nepoužívajte nepravidelne tvarované CD (napr. osemhranné, či srdcovitého tvaru). Dôsledkom môže

NA video CD <sup>s</sup> funkciami PBC (ovladanim prehravania), pohyb obrázkov a zastavenie obrzkov je rozdelené na časti nazývané "Scenes". Každá scéna sa zobrazuje na hlavnom menu a má priradené číslo scény, aby sa dala rýchlejšie nájsť. Scéna sa skladá z jednej alebo viacerých stôp.

dekodera DTS Digital SurroundTM.

#### Pojmy okolo diskov

### Title [titul] (len pre DVD video disky)

Obsah hlavného filmu alebo obsah sprievodných vecí alebo obsah nejakých bonusov alebo hudobné album. Každému titulu je priradené titulové referenčné číslo, aby sa deaný titul dal ľahšie nájsť.

#### Chapter [kapitola] (len pre DVD video disky)

Sekcia alebo obrázok alebo hudobný kus, ktoré sú menšie než titul.

Titul sa skladá z 1 alebo viacerých "chapters". Každej "chapter" je priradené číslo, ktoré ju umožní rýchlejšie nájsť. V závislosti od disku sa nemusia dať "chapters" zaznamenať.

#### Skupina (len pre DVD audio disky)

Hlavný zvukový obsah alebo obsah sprievodných funkcií alebo obsah doplnkových funkcií alebo hudobný album. Ku každej funkcii je priradené referenčné číslo skupiny, ktoré umožňuje ľahké vyhľadanie funkcie.

byť zlyhanie funkcie.

# **EX** Poznámky k DVD a videoCD

Niektoré prehrávacie funkcie DVD a video-CD môžu byť zámerne fixované výrobcom softwaru. Keďže táto jednotka prehráva DVD a video CD podľa obsahu disku konštruovaného výrobcom softwaru, niektoré vlastnosti pri prehrávaní v jednotke nemusia byť dostupné, alebo naopak môžu jestvovať ďalšie tu nespomínané funkcie. Prečítajte si tiež inštrukcie dodávané s DVD a Video CD. Niektoré DVD vyrobené pre obchodné účely nemusia byť schopné prehrávania na tomto zariadení.

#### Regionálny kód DVD/CD prehrávač a DVD

DVD/CD prehrávač je konštruovaný a vyrobený pre prehrávanie so kódovaným softwarom regiónu "2". Regionálny kód na označení niektorých DVD diskov označuje, ktorý typ prehrávača tieto disky dokáže prehrávať. Tento prehrávač dokáže prehrávať DVD disky označené buď "2" alebo "ALL". Ak sa pokúsite prehrávať iné disky, objaví sa na obrazovke "CHECK REGIONAL CODES" (skontrolujte regionálny kód). Niektoré DVD disky nemusia mať žiaden regionálny kód, hoci ich prehrávanie je zakázané regionálnym obmedzením. 2

#### Scéna (VCD)

## Typy video CD

Jestvujú dva typy video CD:

## Video CD vybavené funkciami PBC (Verzia 2.0)

Funkcie ovládania prehrávania (PBC) Vám umožnia interagovať so systémom cez menu, vyhľadávacie funkcie alebo iné typické operácie podobné počítačovým. Okrem toho sa dajú prehrávať na disku zastavené obrázky, ak sú tieto zahrnuté na disku.

Video CD vybavené funkciami PBC (verzia 1.1) Rovnako sa obsahujú ako audio CD, tieto disky umožňujú prehrávanie videoobrázkov ako aj zvuku, ale nie sú vybavené funkciou PBC.

## Pred použitím (pokračovanie)

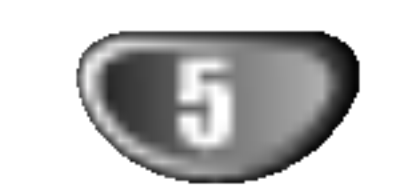

## Pokyny

#### Manipulovanie so zariadenim

#### Pri preprave

Pôvodný kartón a obalové materiály prídu vhod. NA maximálnu ochranu ich znovu zabaľte tak ako boli pôvodne zabalené výrobcom.

#### Keď sa zariadenie vybaľuje a umiestňuje

Používajte mäkkú, suchú tkaninu. Ak je povrch extrémne znečistený, použite tkaninu namočenú v roztoku mierneho saponátu. Nepoužívajte agresívne rozpúšťadlá, ako je alkohol, benzín, riedidlá, lebo tieto môžu poškodiť povrch zariadenia.

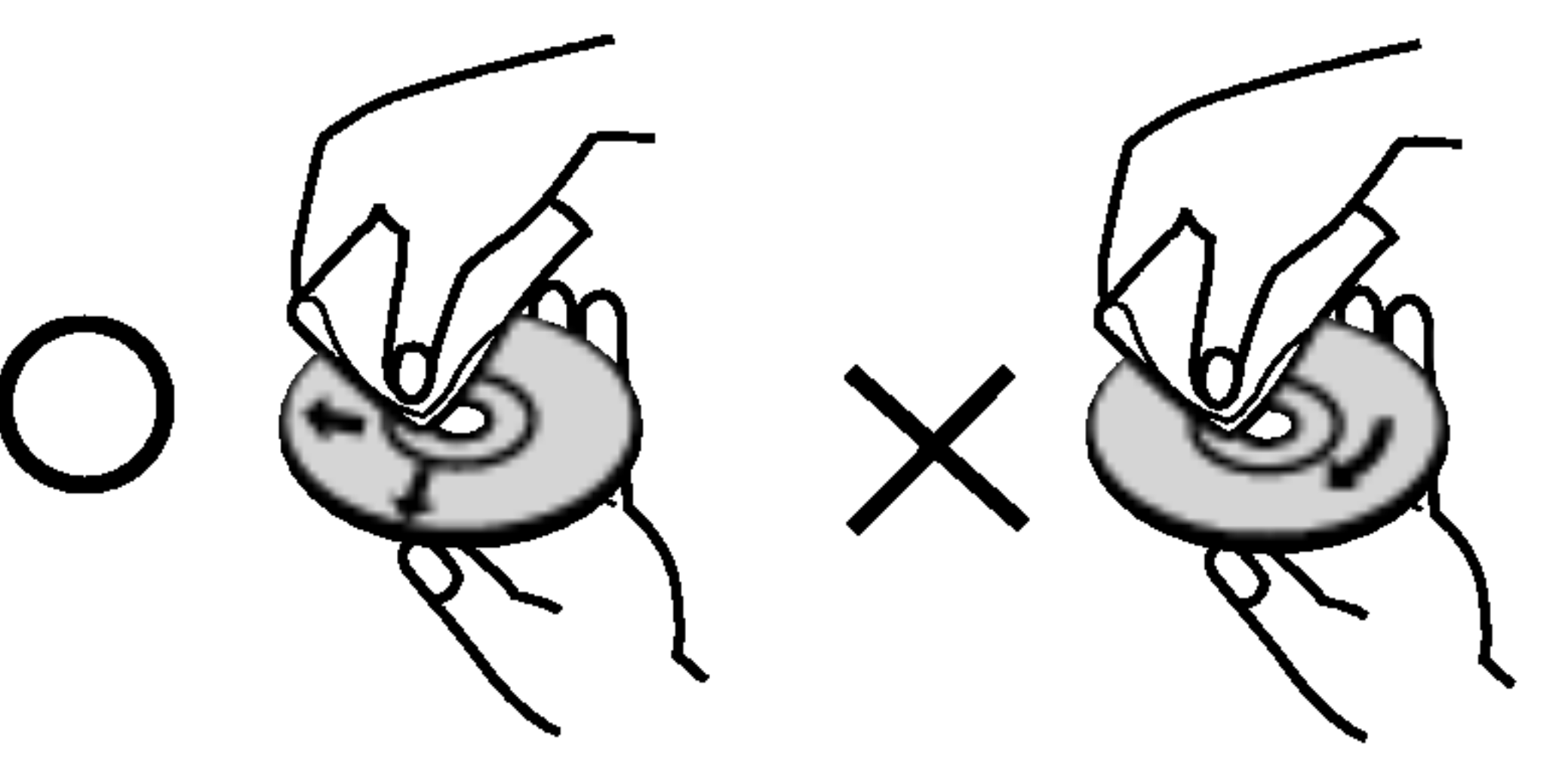

Nepoužívajte agresívne rozpúšťadlá ako alkohol, benzín, riedidlá, obchodne dostupné čistiace prostriedky, alebo antistatické spreje určené pre staršie vinylové záznamy.

Odporúča sa pravidelná kontrola a údržba po každých 1000 hodinách použitia. (Závisí to od prevádzkových a okolitých podmienok.)

Pre detaily sa skontaktujte s najbližším predajcom.

Nedotýkajte sa strany disku, ktorá obsahuje záznam. Držte disk za okraje tak, aby sa prsty nedotýkali povrchu.

Nelepte na disk žiaden papier alebo pásku.

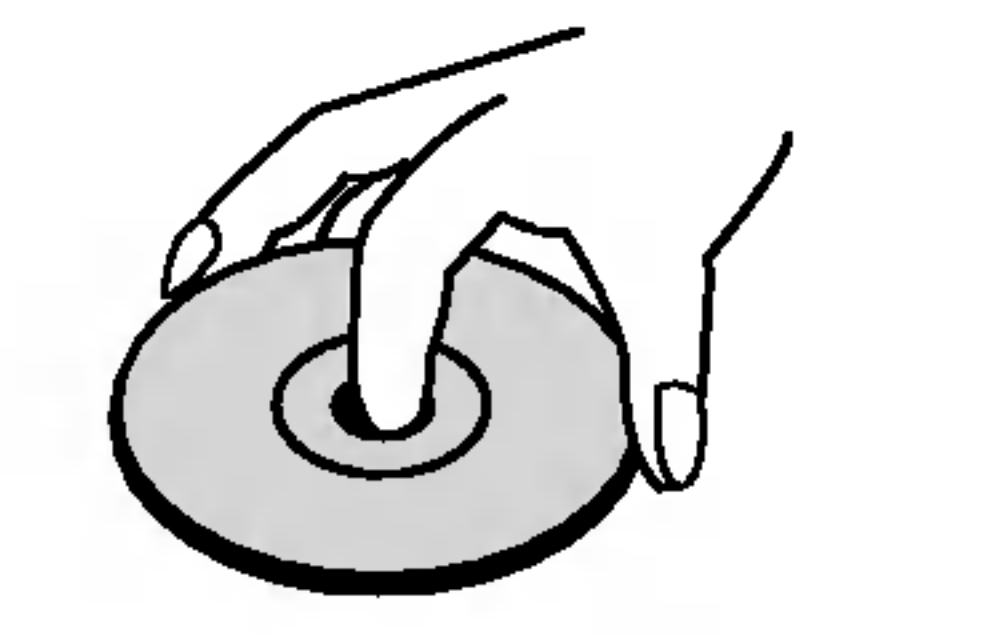

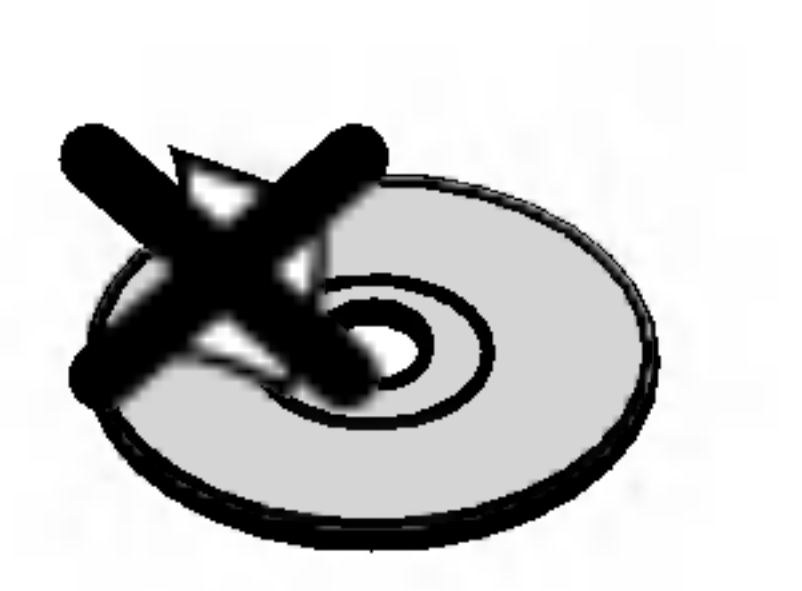

Po prehrati disk skladujte v obale. Nevystavujte disk priamemu slnečnému žiareniu alebo zdrojom tepla, ani nenechavajte ho v zaparkovanom aute na priamom slnku, lebo tam môže byť príliš vysoká teplota vo vnútri auta.

## Čistenie diskov

Odtlačky prstov a prach môže spôsobovať zníženie kvality obrazu a skreslenie zvuku. Pred prehrávaním vyčistite disk čistou tkaninou. Utierajte disk smerom k okraju od stredu disku.

Obrázok a zvuk TV, videorekordéra alebo rádia môžu byť počas prehrávania rušené. V tom prípade premiestnite zariadenie ďalej od TV, videorekordéra alebo rádia alebo vypnite zariadenie, keď vyberiete disk.

#### Udržiavanie povrchu v čistote

Nepoužívajte prchavé kvapaliny ako sprej proti hmyzu v blízkosti zariadenia. Nenechávajte gumené alebo platickohmotné výrobky v dlhšom styku so zariadením. Na povrchu môžu zanechať stopy.

Čistenie zariadenia

#### Cistenie skrine

Symbol "  $\overset{\bullet\bullet}{\blacktriangleright}$  " sa môže objaviť a TV obrazovke poča prevádzky. Táto ikona znamená, že funkcia, ktorá je síce vysvetlená v príručke, nie je dostupná pre daný špecifický DVD disk.

## O symboloch na diskoch pre ďalšie pokyny

Časť, ktorej názov má jeden z nasledujúcich symbolov, sa použije len na disk reprezentovaný daným symbolom.

## Poznamky k diskom

#### Manipulovanie s diskom

#### Skladovanie diskov

## O symboloch

O symbole  $\mathbf w$  na obrazovke

#### Ako získať jasný obraz

DVD/CD prehrávač je zariadenie high-tech s najmodernejšou technológiou. Ak sa znečistí optická šošovka a časti diskovej mechaniky, resp. ak sú tieto opotrebované, zníž sa kvalita obrazu.

Audio CD

Disk WMA

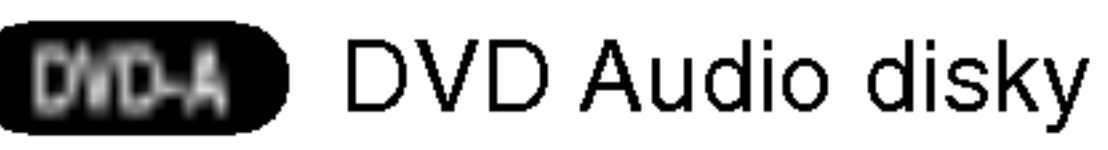

Video CD <sup>s</sup> PBC VCD2.0

Video CD <sup>s</sup> PBC VCD1.1

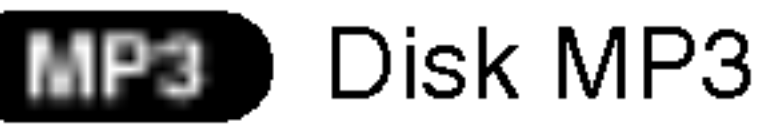

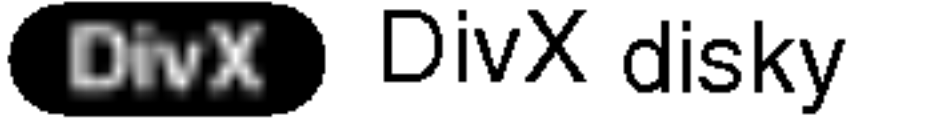

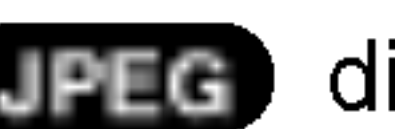

disk obsahujúci súbory JPEG.

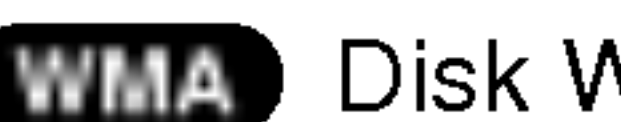

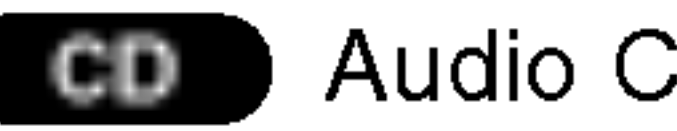

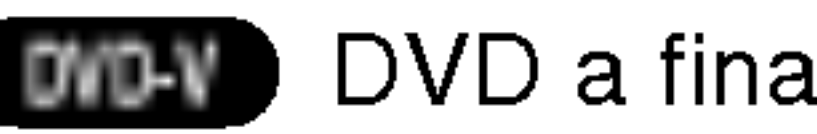

DVD a finalizované DVD±R/RW

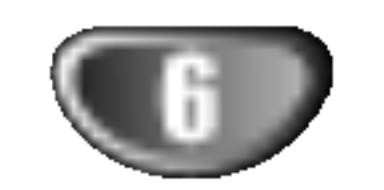

Indikator STANDBY |Keď je prijímač vypnutý [Standby mode Priestor pre pásku  $|\cdot|_{(off)}$ j, indikátor svieti načerveno.

#### **Tlačidlo FUNCTION/PLAY**

Stlačte a podržte toto tlačidlo počas 3 sekúnd a potom opakovaným stláčaním

## Celný panel/Zadný panel

#### STANDBY/ON

#### Prípoj na slúchadlá

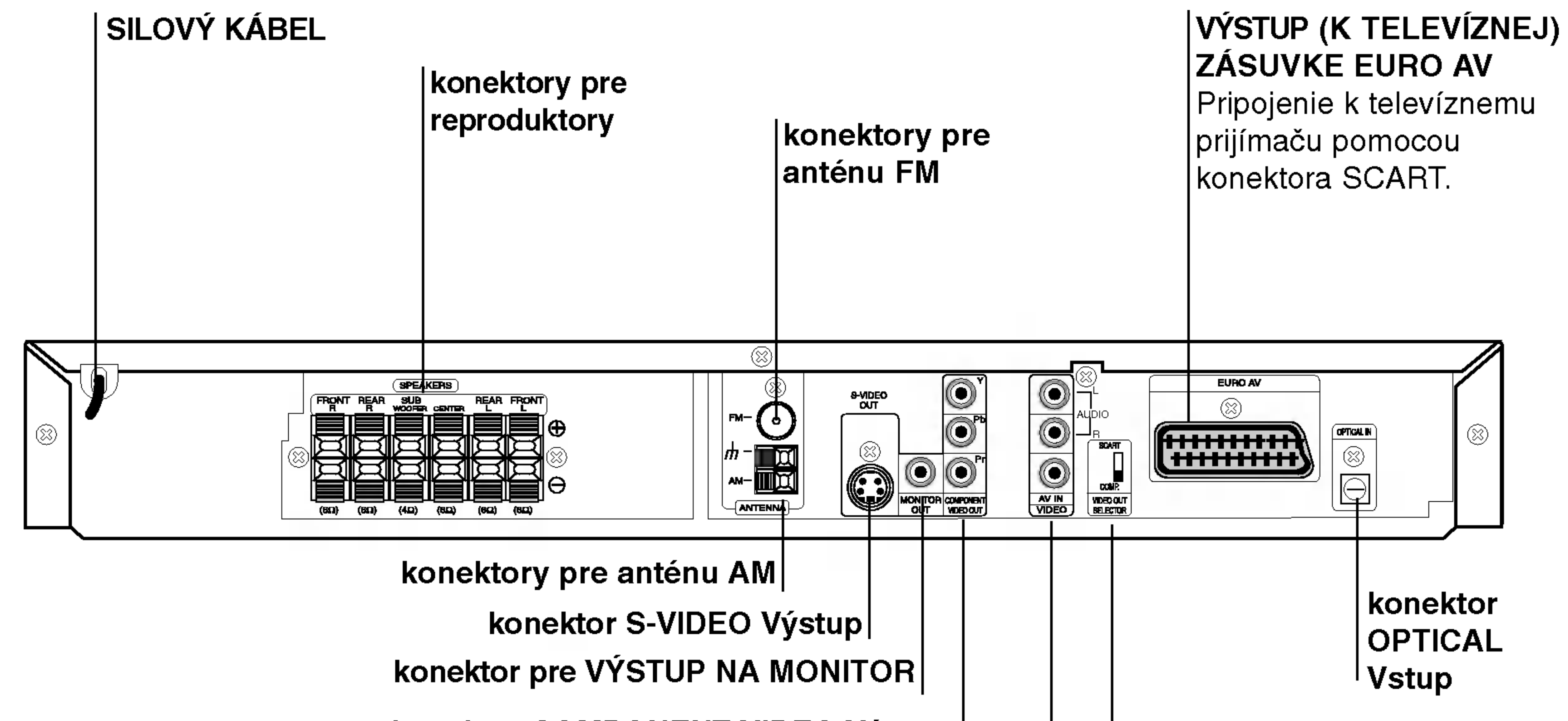

#### konektor COMPONENT VIDEO Výstup

Prehrávač pripojte k televíznemu prijímaču pomocou pripojenia Y Pb Pr.

#### Konektor AV IN AUDIO Vstup (L/R)/ VIDEO Vstup

Nedotýkajte sa vnútorných kolíkov zdierky na zadnom paneli. Elektrostatické výboje môžu natrvalo poškodiť zariadenie.

Prepínač VIDEO VÝSTUPU Vyberte si buď KOMPONENT VIDEO VYSTUPU alebo SCART signál EURO AV terminálu, podľa toho, ako ste pripojili DVD/CD prijímač k televízoru.

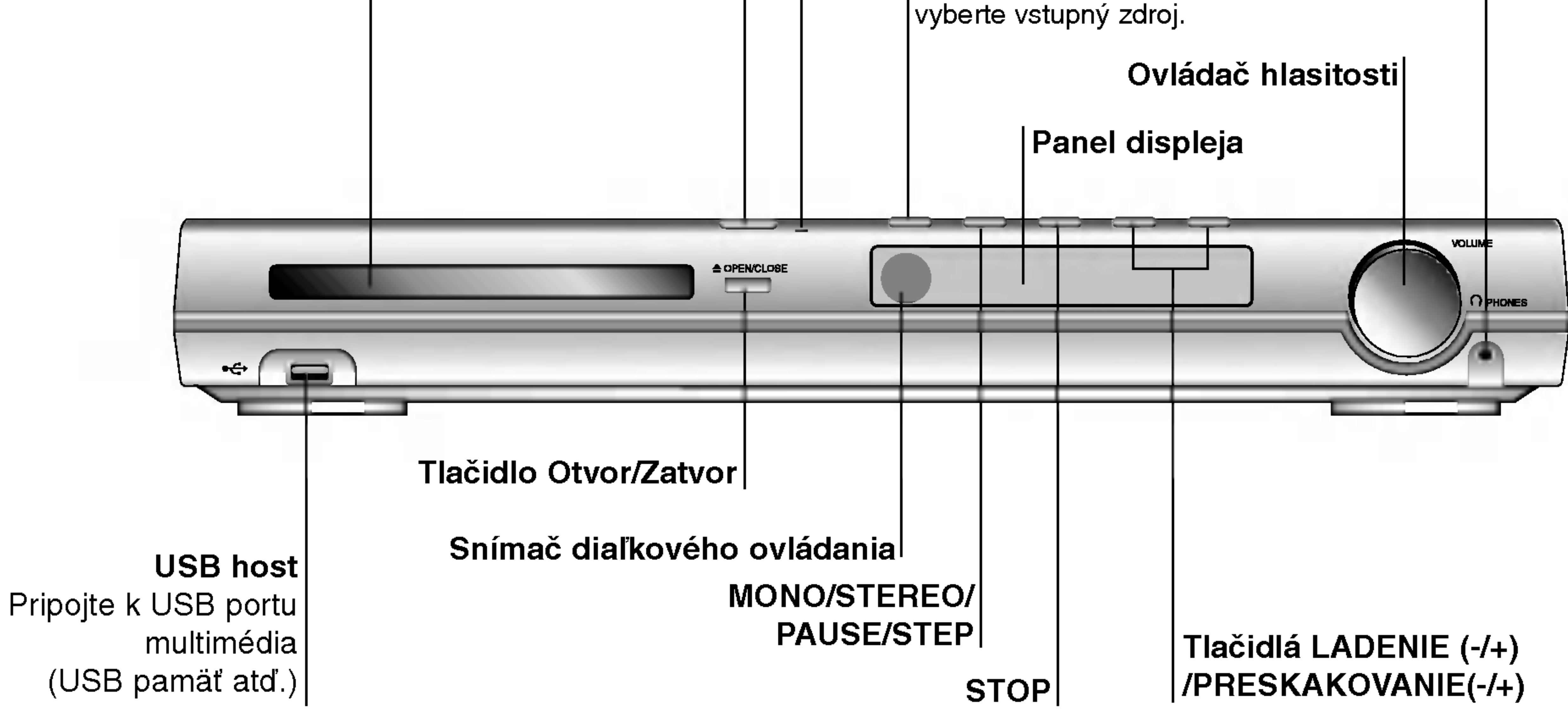

#### . . . . . . . . . . . . . . . . .

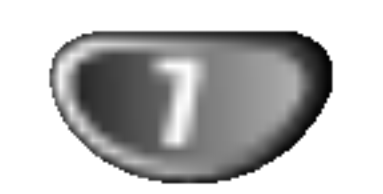

## Diaľkové ovládanie

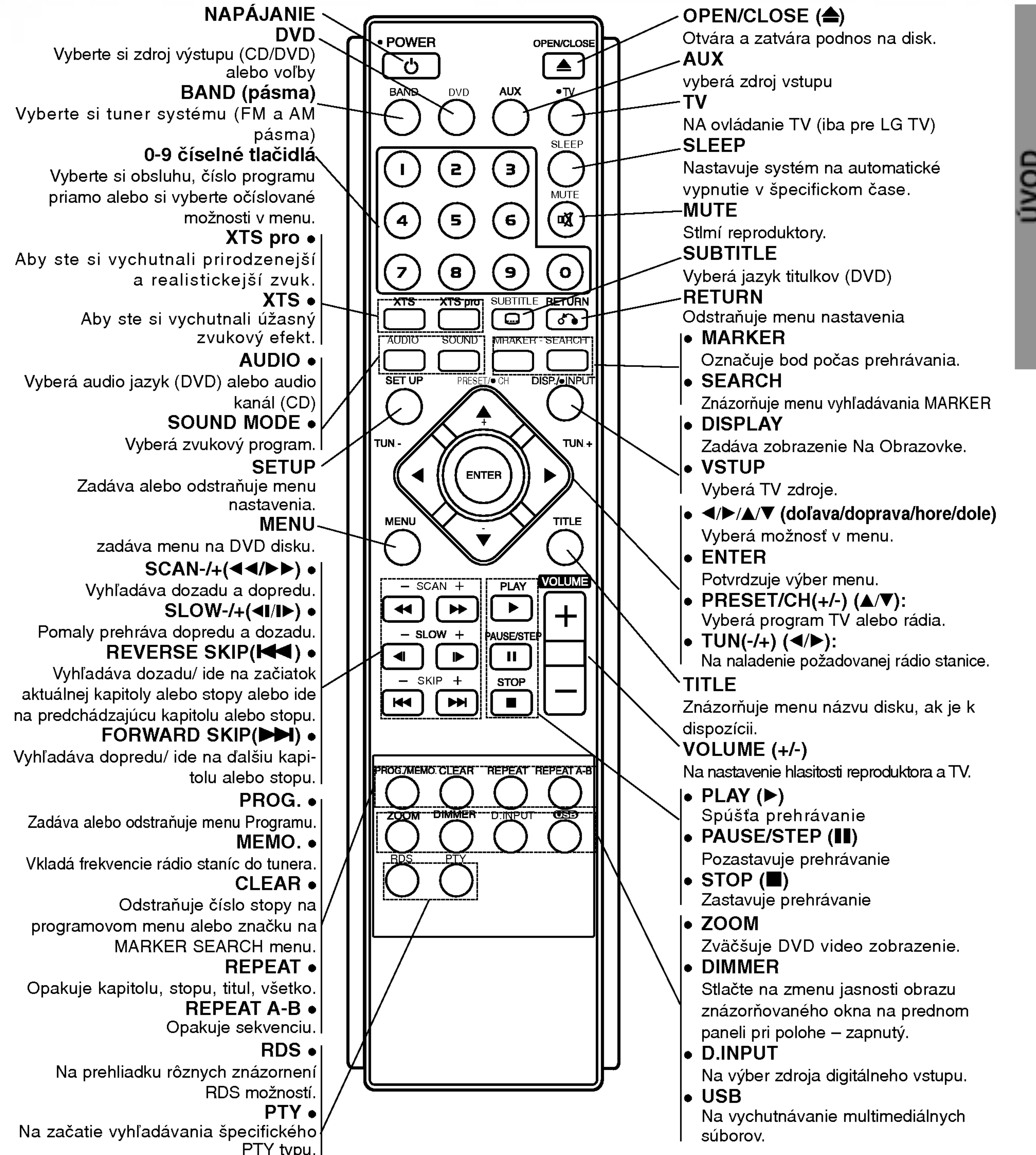

PTY typu.

### Dosah pri diaľkovom ovládaní

- Zamierte diaľkový ovládač na senzor diaľkového ovládania a stlačte príslušné tlačidlá.
- **Vzdialenosť:** Asi 7 m od senzora diaľkového ovládania
- Uhol: asi 30 ° v každom smere od čela senzora diaľkového ovládania

## Vkladanie batérií do diaľkového ovládača

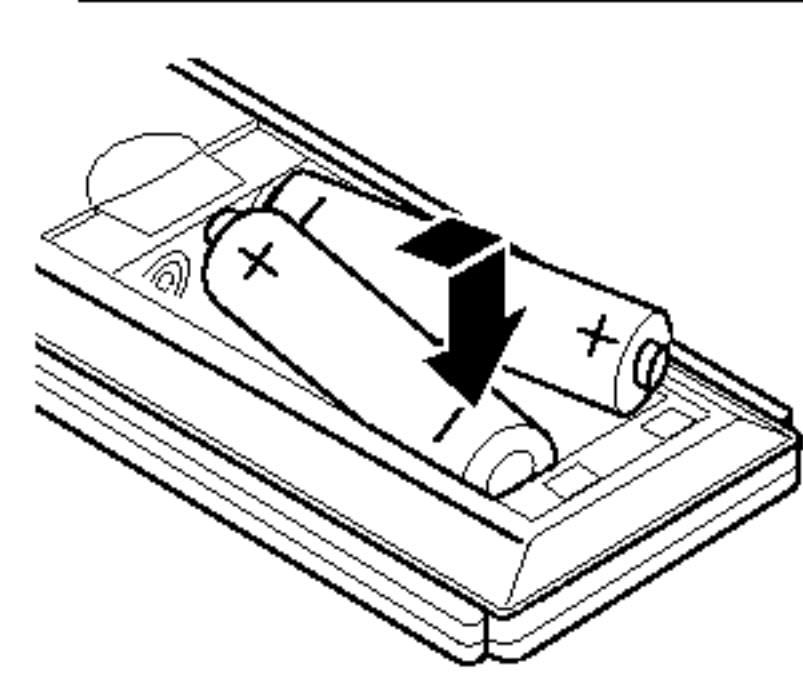

Odtiahnite kryt batérií na zadnej strane diaľkového ovládača a vložte dve R03 wormocenie o menerocenie za procenie procenie za procenie za procenie za procenie za procenie za procenie za p batérie so správne obrátenými pólmi  $\theta$  a $\bullet$ .

# Upozornenie

Nikdy nemiešajte staré batérie s novými a nikdy nemiešajte dohromady viacero typov batérií (štandardné, alkalické atď.).

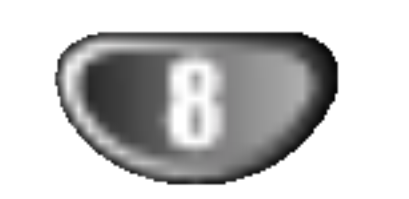

## Pripojenia

# Pripojenie TV prijímača

- Vytvorte jedno z nasledujúcich pripojení v závislosti od možností vášho zariadenia.
- Pri používaní kolíkov COMPONENT VIDEO OUT, nastavte prepínač VIDEO OUT SELECTOR na COMPONENT. Pri používaní kolíka SCART, nastavte prepínač VIDEO OUT SELECTOR na SCART.

Spojte zdierku pre výstup MONITOR OUT na DVD/CD prehrávača so zdierkou pre vstup video na TV prijímači dodanym kablom pre video (V).

Pomocou kabla Scart (T) pripojte konektor scart OUTPUT (TO TV) EURO AV [VYSTUP (K TELEVIZNEJ) ZÁSUVKE EURO AV] DVD/CD prehrávača do príslušného konektora na televíznom prijímači

## Pripojenie pomocou zložkového obrazu (ColorStream�)

Vystup COMPONENT VIDEO OUT na DVD/CD prehrávača pripojte do príslušného vstupu na televíznom prijímači pomocou kábla Y Pb Pr (C).

#### Zadný panel DVD/CD prehrávača

## Pripojenie S-Video

Spojte zdierku pre výstup S-VIDEO na DVD/CD prehrávača so zdierkou pre vstup S-Video na TV prijímači dodaným voliteľným káblom pre S-video (S).

• Ak Váš televízny prijímač nepodporuje formát Postupneho snimania [Progressive Scan], obraz sa pri výbere Postupného snímania [Progressive Scan] na DVD/CD prehrávača zobrazí zmiešaný

Vystup COMPONENT VIDEO OUT na DVD/CD prehrávača pripojte do príslušného vstupu na televíznom prijímači pomocou kábla Y Pb Pr (C).

### Zadný panel TV prijímača

## Pripojenie video

### Pripojenie SCART

- V menu nastavenia pre postupný signál nastavte položku Postupné [Progressive] do polohy "On", vid str. 15
	- Postupné snímanie nastavíte do polohy "Off" vybranim disku z jednotky a zatvorenim diskovej zásuvky. V okne displeja sa zobrazí nápis "no disc". Potom stlačte tlačidlo STOP [ZASTAVENIE] a podržte ho stlačené päť sekúnd.
	- Postupné prezeranie nefunguje s analógovými v ideo prepojeniami (žltý VIDEO OUT kolík) alebo s S-VIDEO prepojenim.

### Pripojenie pomocou postupneho snimania (ColorStream� pro)

• Ak je Váš televízny prijímač vybavený režimom vysokej definície alebo digitálnym režimom "digital ready", môžete využiť výstup postupného snímania DVD/CD prehrávača, čím dosiahnete najvyššie možné rozlíšenie.

## **T** Tipy

- V závislosti od vášho TV prijímača a ostatných zariadení, ktoré chcete pripojiť, jestvuje viacero spôsobov, ako prehrávač môžete pripojiť. Použite jeden z opisov uvedených nižšie.
- Obráťte sa na príručky k vášmu TV prijímaču, videorekordéru, stereo sústave alebo iných zariadení podľa potreby tak, aby ste dosiahli čo najlepšie prepojenie.

# **∠!∆Upozornenie**

- Uistite sa, že DVD/CD prehrávača je spojený priamo s TV. Zvoľte správny vstup AV na vašom TV prijímači.
- · Nepripájajte DVD/CD prehrávača k TV cez videorekordér. Obraz z DVD by mohol byť nepriaznivo ovplyvnený systémom na ochranu proti kopírovaniu.

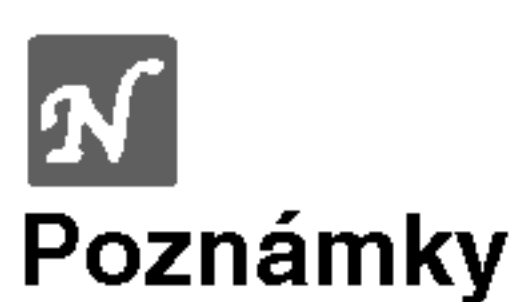

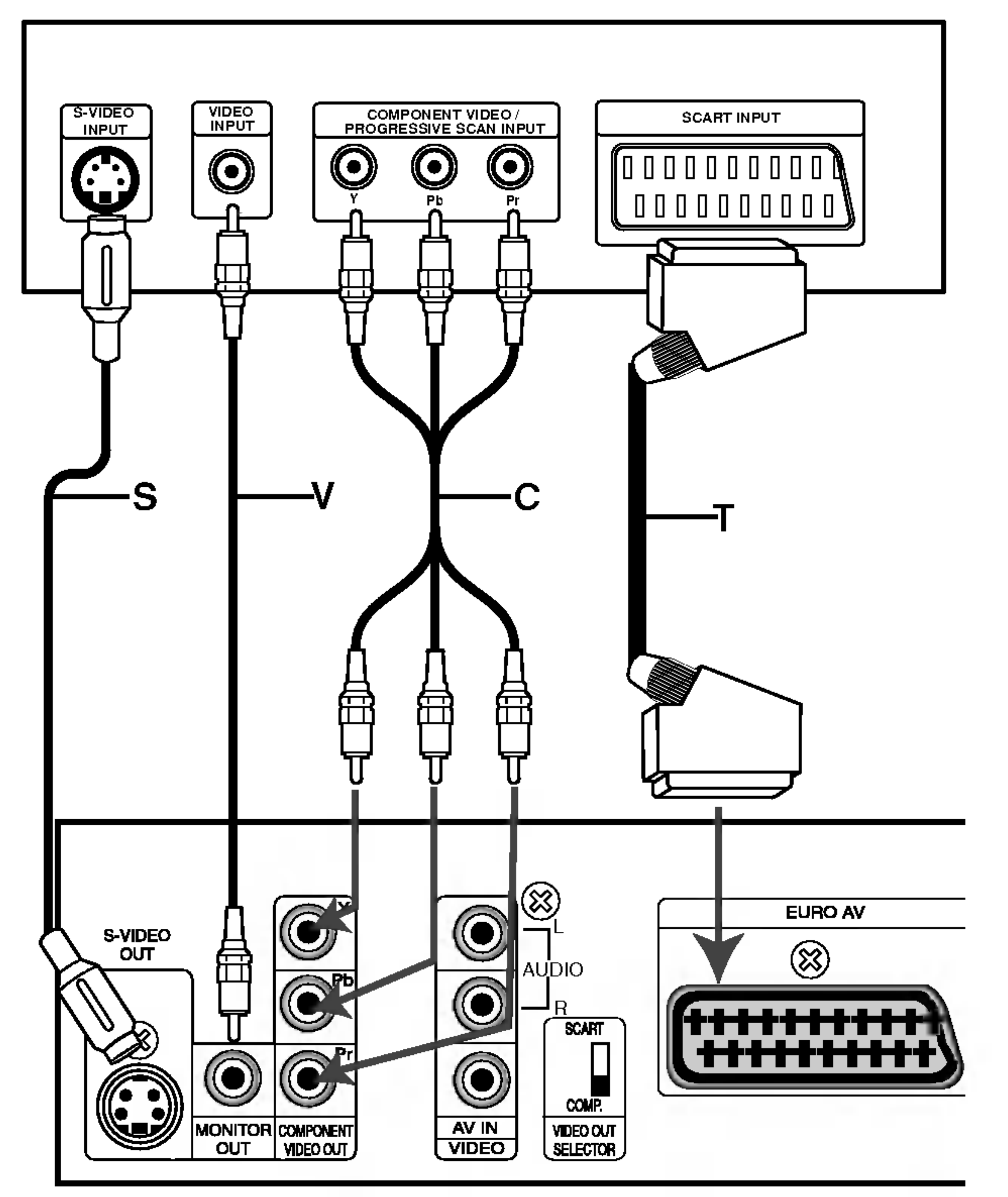

## Pripojenia (pokračovanie)

# Pripojenia voliteľných zariadení

Pripojte VCR do konektorov AV IN.

**2** Pripojte optický výstup DVD prehrávača (alebo digitálne zariadenie atď.) ku konektoru OPTICAL IN.

Pripojte USB port USB Memory (alebo MP3 prehrávač, atď.) do USB HOST na prednej časti zariadenia.

Predná časť DVD/CD

PRIPRAVA

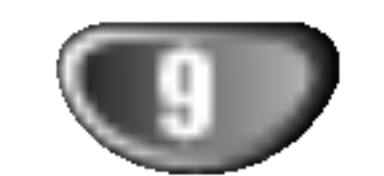

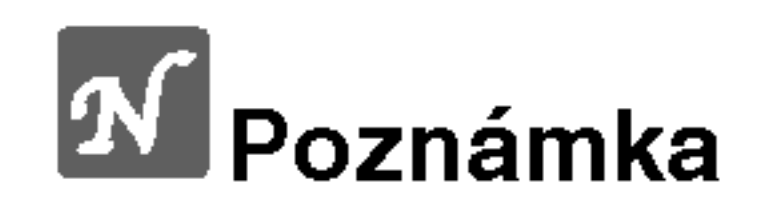

- Ak audio formát digitálneho výstupu nekorešponduje so schopnosťami vášho prijímača, prijímač bude mať skreslený zvuk alebo nebude mať vôbec žiaden zvuk.
- Súbory DivX na pamäťovej karte nebude možné prehrávať.

# Vzdušné pripojenia

Pripojte dodané antény FM / AM pre počúvanie rádia.

- Pripojte slučkovú anténu AM do konektora AM ANTENNA.
- FM drôtovú anténu pripojte do konektora pre anténu FM.

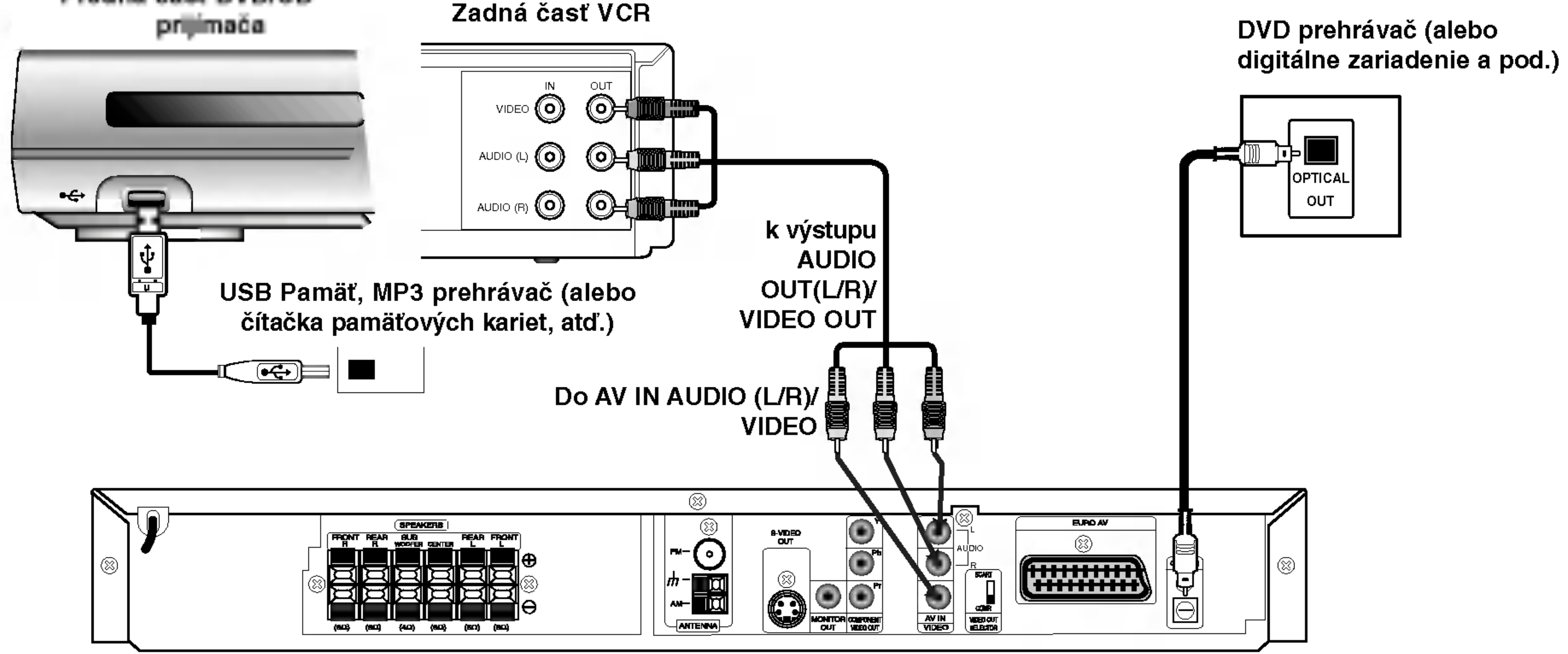

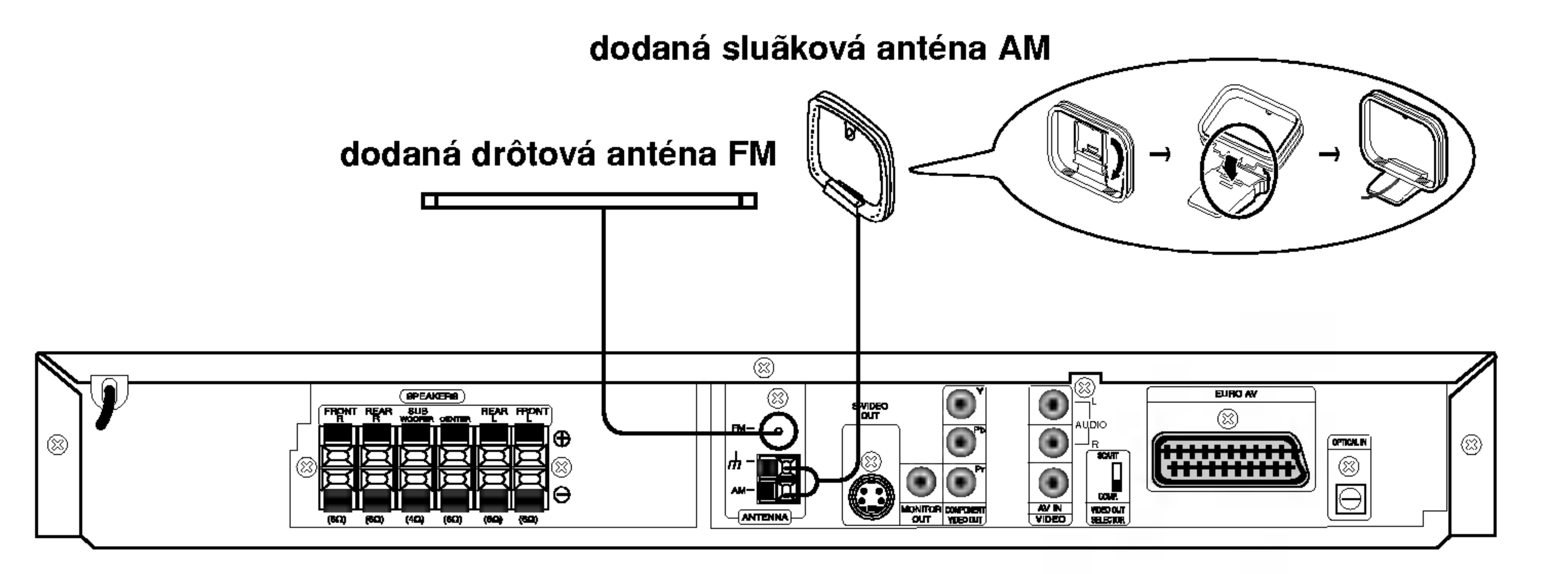

# **N** Poznámky

- Na prevenciu pred hlukom držte slučkovú anténu AM ďalej od prehrávača DVD/CD a iných komponentov.
- · Uistite sa, že anténa FM je úplne rozvinutá.
- Po pripojení drôtovej antény FM ju držte čo najviac vodorovne.

## Pripojenia (pokračovanie)

# Montáž a pripojenie reproduktorov

Predné a zadné reproduktory sú oddelené od ich stojana. Pripojte kable reproduktorov a namontujte predný a zadný reproduktor na stojany reproduktorov podľa nákresu.

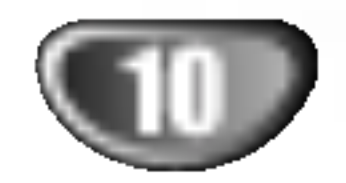

- Káble reproduktorov pripojte k príslušným koncovkám na zadnej strane každého predného a zadného reproduktora.
- · Po pripojení káblov reproduktorov k príslušným koncovkám na zadnej strane každého predného a zadného reproduktora namontujte predné a zadné reproduktory na stojany reproduktorov.

## Pripojenie sústavy reproduktorov

Pripojte reproduktory s použitím dodávaných šnúr k reproduktorom tak, aby súhlasili farby koncoviek a svoriek. Na získanie najlepšieho efektu "surround" nastavte parametre reproduktorov (vzdialenosť, hladina, atd'.)..

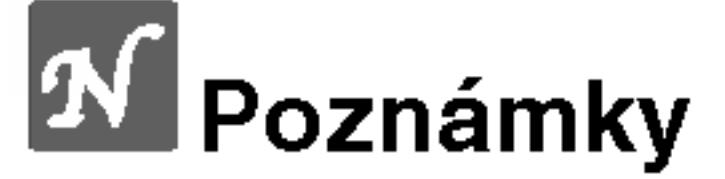

- $\bullet$  Zabezpečte, aby farba šnúry reproduktoru súhlasila s príslušnou koncovkou na komponente: + k +, a - k -. Ak sú káble vymenené, potom bude zvuk skreslený a bude mu chýbať podklad.
- Ak použijete čelné reproduktory s nízkym maximom pre menovitý vstup, nastavte hlasitosť starostlivo tak, aby sa zabránilo nadmernému výstupu na reproduktoroch.
- Neodstraňujte predný kryt dodaného reproduktora.

# Zavesenie stredného reproduktora na stenu

Stredný reproduktor môžete zavesiť na stenu.

Odmontujte stojan uvoľnením skrutky na spodnej časti stredného reproduktora.

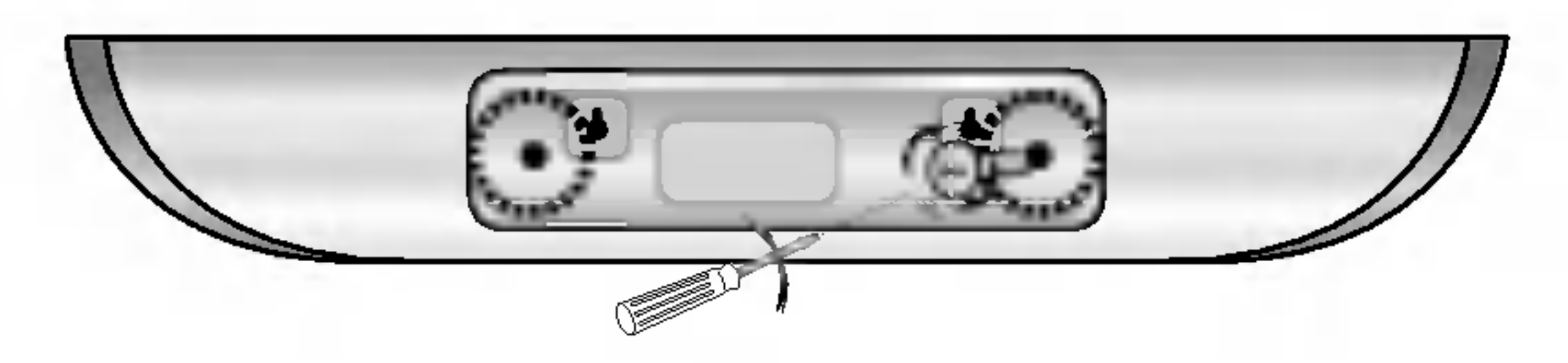

**2** Pripevnite stojan zatáčaním skrutky na zadnej časti stredného reproduktora.

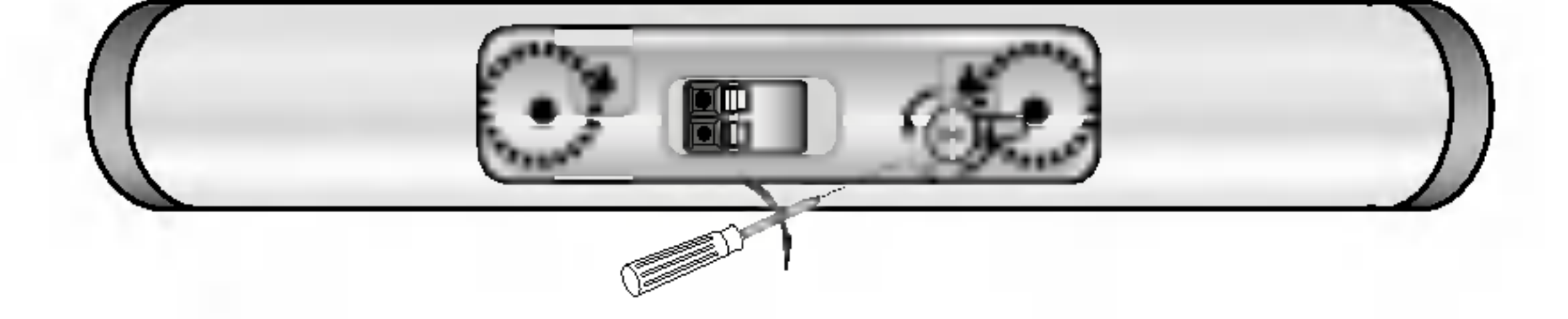

**Zaveste ho na skrutku pomocou otvoru na** zadnej časti stredného reproduktora.

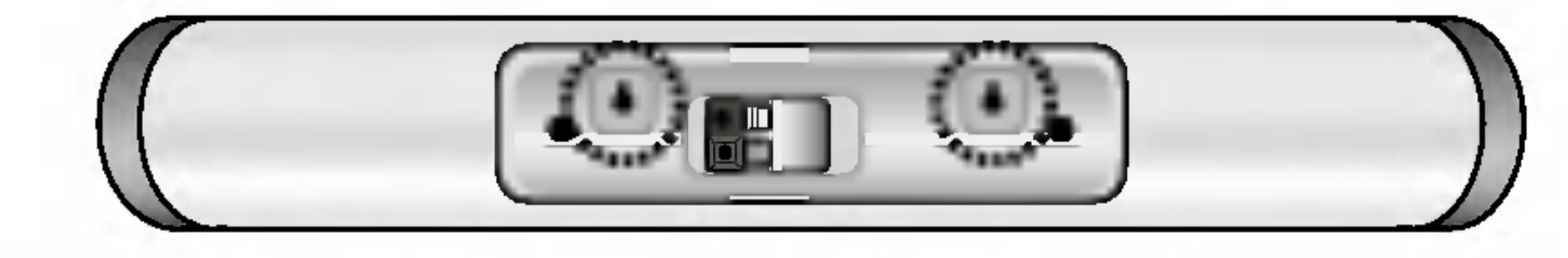

#### W Poznamka

• Po namontovaní predných a zadných reproduktorov nemôžete odpojiť reproduktor od stojana.

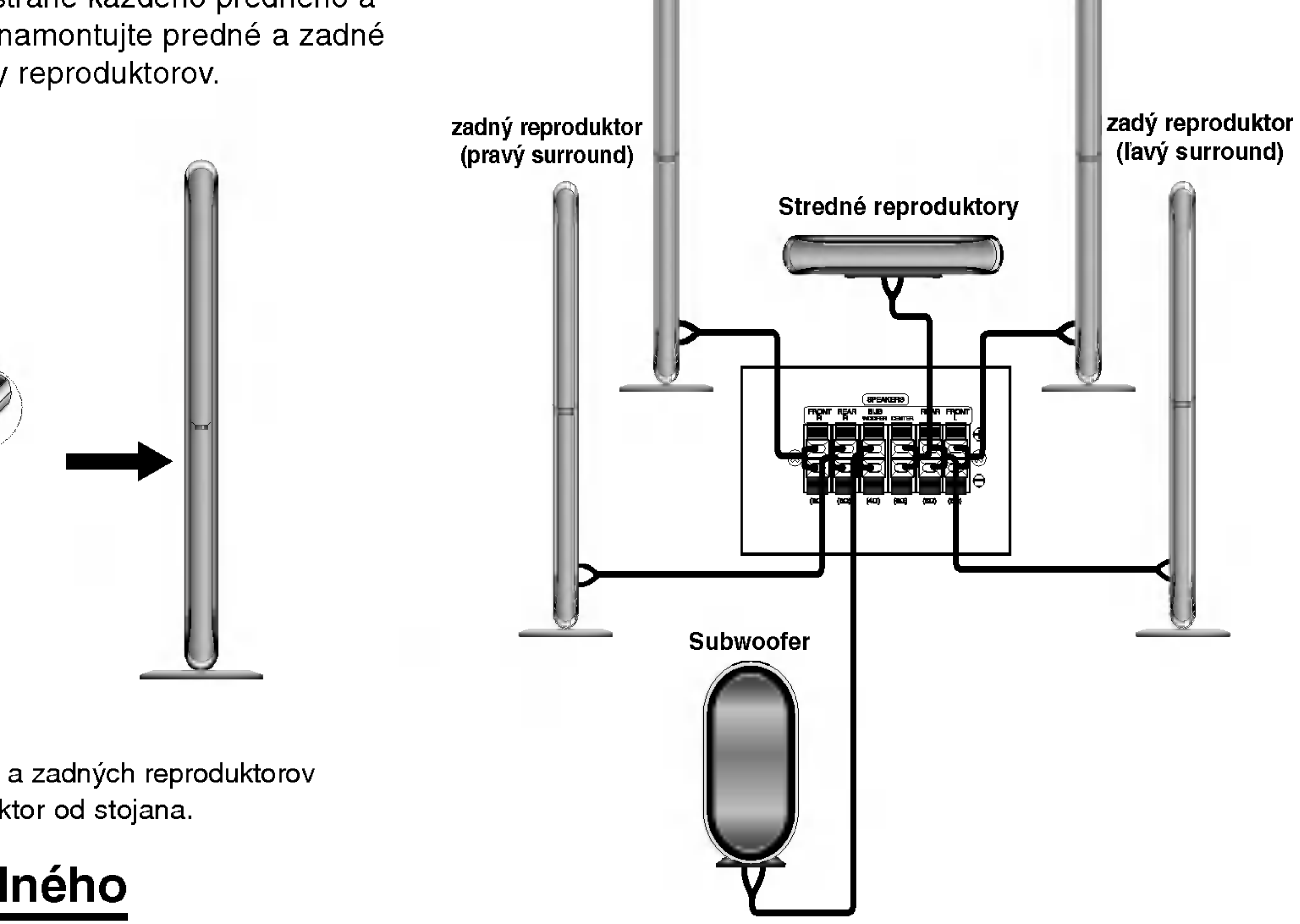

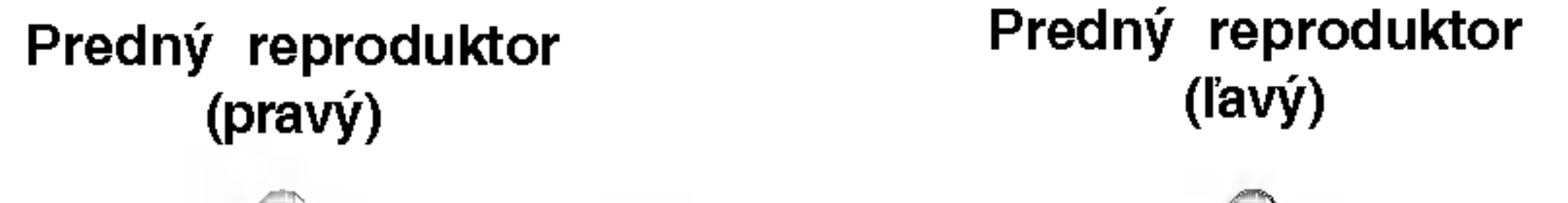

PRIPRAVA

#### • Zadné reproduktory

Umiestnite ich vpravo a vľavo za zónu počúvania. Tieto reproduktory znovu vytvárajú pohyb zvuku a atmosféru potrebnú na prehrávanie zvukov okolo vás. Najlepšie výsledky dosiahnete, keď nebudete inštalovať zadné reproduktory príliš dozadu za zónu počúvania, ale ale nainštalujte ich vo výške alebo nad výškou uší poslucháča. Tiež je účinné, keď sa zadné reproduktory namieria smerom k stene alebo plafónu, aby sa zvuk ešte lepšie rozptýlil.

V prípade menších rozmerov miestnosti, ak je poslucháč blízko zadnej steny, nastavte zadné reproduktory navzájom oproti, a nastavte reproduktory 60 – 90 cm nad čiarou úrovne jeho uší

#### • Subwoofer

Tento sa môže umiestniť kamkoľvek vpredu.

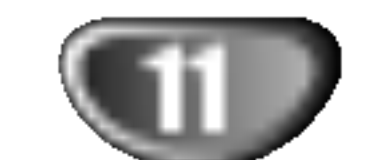

## Umiestenie reproduktorov

V prípade normálnej polohy použite 6 reproduktorov (2 čelné, 1 stredový, 2 zadné reproduktory a subwoofer). Ak chcete dosiahnuť vynikajúci zvuk basov pri prehrávaní, DTS digital surround, je treba zapojiť subwoofer.

#### • Čelné reproduktory

Podľa polohy počúvania nastavte reproduktory do rovnakej vzdialenosti. A podľa polohy počúvania potom stanovte interval medzi reproduktormi 45°.

#### • Stredový reproduktor

Ideálne je, že stredové reproduktory a čelné reproduktory sú v rovnakej výške. Avšak zvyčajne ho umiestnite nad alebo pod televizor.

Ku kablom od reproduktorov nezabudnite (pri pripojovani tohto zariadenia) namontovať feritové jadro. Toto feritové jadro dokáže redukovať šum.

### Postup pripojenia feritoveho jadra

Klapku [a] na feritovom jadre stlačte a otvorte.

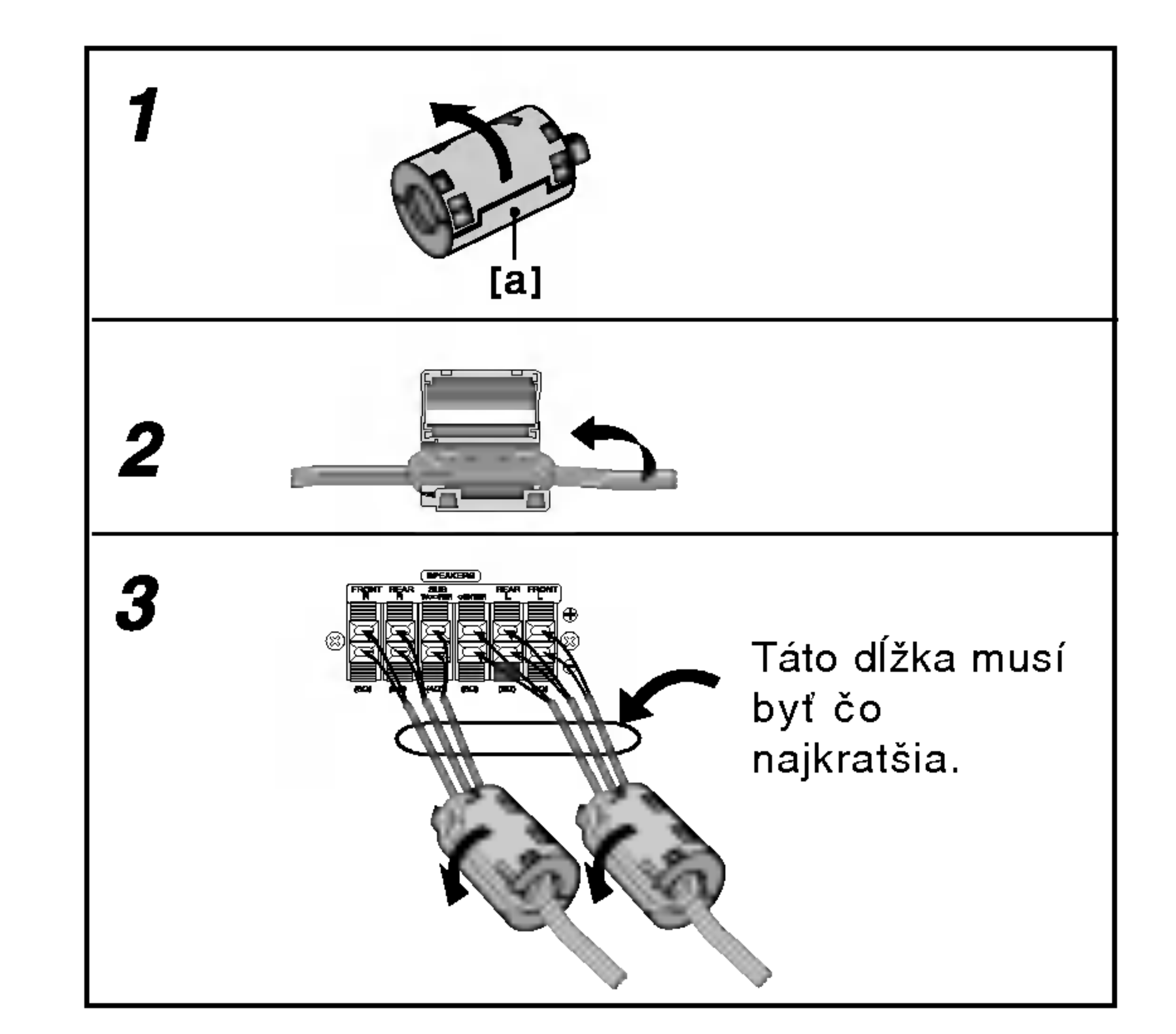

Kábel oviňte raz okolo feritového jadra.

3 Feritové jadro zatvorte tak, aby ste počuli kliknutie.

#### Poznámka:

• Feritové jadro namontujte do blízkosti prístroja (viď obrázok 3 a príslušnú poznámku).

Priklad umiestenia reproduktorov

## Feritové jadro (VARIANT)

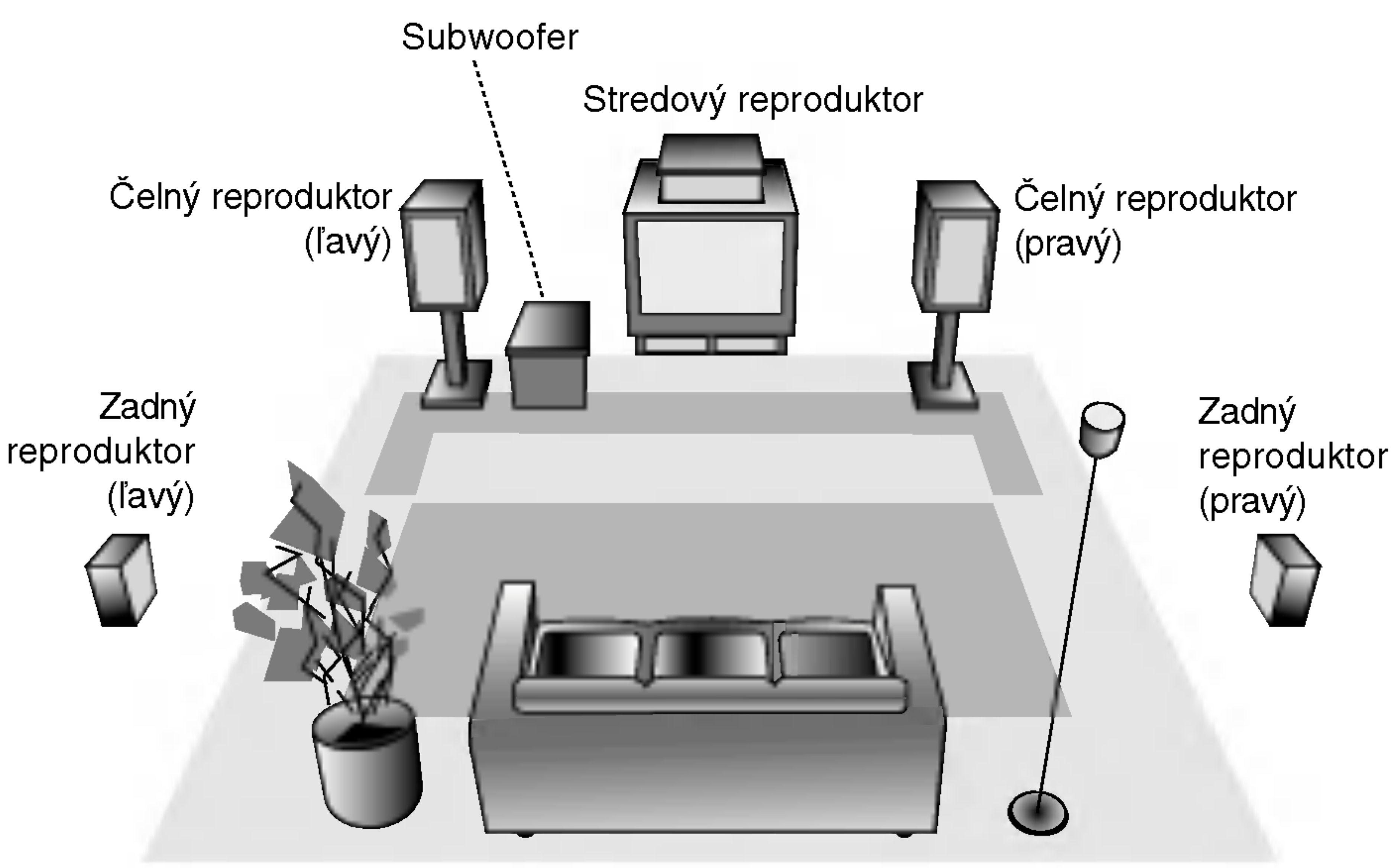

## LH-T751TB-NA5HLLD-SLO

## Pripojenia (pokračovanie)

# Mini slovník pre zvukový režim Audio Stream & Surround

#### dts

Umožňuje používať 5.1 (alebo 6) diskrétnych kanálov vysoko kvalitného digitálneho audio režimu z programových zdrojov DTS, ktoré sú na mnohých diskoch, DVD a kompaktných diskoch atď. DTS Digital Surround poskytuje až do 6 kanálov transparentného audio (čo znamená, že je to identické s originálnou predlohou) a výsledkom je výnimočná jasnosť po celej zóne 360° celého zvukového poľa. Termín DTS je obchodná značka z DTS Technology, LLC, vyrabany <sup>v</sup> licencii <sup>z</sup> DTS Technology, LLC.

#### Hudobný režim DVD VCD2.0

Môžete využívať zvuk surround jednoducho zvolením niektorého z vopred naprogramovaných zvukových polí podľa pželaného druhu programu.

### Keď je vložené DVD

Môžete zmeniť zvukový režim DVD stlačením tlačidla AUDIO na diaľkovom ovládači počas prehrávania. Hoci obsah DVD sa líši od disku k disku, nasledujúci text vysvetľuje základné operácie pri použití tejto funkcie.

#### **DODIGITAL**

Formát Dolby Digital surround umožňuje využívať až do 5.1 kanálov zvuku s digital surround z programového zdroja Dolby Digital. Ak prehrávate DVD so značkou " *m*m?" budete mať lepšiu kvalitu zvuku, väčšiu priestorovú presnosť, a zlepšený dynamický rozsah.

#### DIDPRO LOGIC (II)

Dolby Pro Logic II vytvára päť plnopásmových výstupných kanálov z dvojkanálového zdroja. To sa deje s použitím pokrokovej, vysoko čistého dekodéra surroundovej matice, ktorý extrahuje priestorové črty pôvodného záznamu bez pridania ďalších zvukov alebo tónových zafarbení.

a) Po tom, ako si zvolíte 2 kanály (Napríklad **něm** alebo **přeng**) stlačením tlačidla AUDIO, opakovane stlačte tlačidlo SOUND. 9<br>E <u>um</u> D G<br>D  $\overline{2}$ 

 $\begin{array}{|c|c|c|c|c|}\n \hline \text{Bypass} & \longleftrightarrow & \begin{array}{|c|c|c|}\n \hline \text{Mowie} & \longleftrightarrow & \begin{array}{|c|c|c|}\n \hline \text{Mousic} & \longleftrightarrow & \begin{array}{|c|c|}\n \hline \text{Mubic} & \longleftrightarrow & \begin{array}{|c|c|c|}\n \hline \text{Mubic} & \longleftrightarrow & \begin{array}{|c|c|c|}\n \hline \text{Mubic} & \longleftrightarrow & \begin{array}{|c|c|c|}\n \hline \text{Mubic} & \longleftrightarrow & \begin{array}{|c|c|c|}\n \hline \text{Mubic$ 

je rovnaký ako režim hudobný s tým rozdielom, že je vypnuta funkcia DIRECTIONAL ENHANCEMENT LOGIC. Môže sa používať na zlepšenie monosignálu ich tzv. "rozšírením". Použitie môže tento režim nachádzať v auto – systémoch, kde výkyvy zo slabého stereo príjmu FM môžu inak spôsobovať rušiace surroundové signály z logického dekodéra. Posledné "ošetrenie" pre slabý stereo príjem FM môže jednoducho spočívať v posilneni audio do mono.

## **A Poznámka**

- b) Po tom, ako si zvolíte 5.1 kanálov (Napríklad **premet** alebo **De Strana** ) stlačením tlačidla AUDIO, stlačte tlačidk SOUND.  $\overline{a}$ 5.TQ<br>... <u>ច</u> 5.1 LH D<br>5.1 CH
	- indikator " " bude zobrazeny na TV obrazovke.
	- indikator "BYPASS" bude zobrazeny iba v okne zobrazenia.

#### Keď sa vloží Video CD

Zakaždým, keď stlačíte tlačidlo SOUND, zvukový program Video CD sa zmeni <sup>v</sup> okne zobrazenia <sup>v</sup> nasledovnom poradi.

```
BYPASS \rightarrow STUDIO \rightarrow CLUB \rightarrow HALL \rightarrowTHEATER 1 \rightarrow CHURCH \rightarrow PL II MOVIE \rightarrowPL II MUSIC \rightarrow PL II MTRX \rightarrow BYPASS...
```
#### KINOVÝ REŽIM (MOVIE):

Tento režim je na použitie v stereo televíznych šou a všetkých programoch v Dolby Surround. Výsledkom je zlepšená priamosť zvukového poľa, ktorá sa približuje kvalite zvuku diskrétneho kanála 5.1.

## HUDOBNÝ REŽIM (MUSIC):

sa používa so stereonahrávkami a poskytuje široký a hlboký zvukový priestor..

## REŽIM MATICOVÝ (MATRIX):

Po tom, ako si zvolíte "Bypass" zvukového programu stlačením tlačidla SOUND, stlačte tlačidlo AUDIO. Ľavý, Pravý a Stereo audio kanál sa zobrazí na televiznej obrazovke.

### Keď je CD vložené

Zakaždým, keď stlačíte tlačidlo SOUND, zvukový program Video CD sa zmeni <sup>v</sup> okne zobrazenia <sup>v</sup> nasledovnom poradi.  $BYPASS \rightarrow STUDIO \rightarrow CLUB \rightarrow HALL \rightarrow$ THEATER 1  $\rightarrow$  CHURCH  $\rightarrow$  PL II MOVIE  $\rightarrow$ 

PL II MUSIC  $\rightarrow$  PL II MTRX  $\rightarrow$  BYPASS...

#### Pre Vašu referenciu

- Môžete identifikovať formát kódovania programového software, keď pozriete na jeho obal.
	- Dolby Digital disky sú označené logom me
	- Dolby Surround kódované programy sú označer

#### logom **. Homey**

#### BYPASS

Softvér s viackanálovými priestorovými zvukovými signálmi sa prehráva tak. ako boli nahrané.

DTS Digital Surround disky sú označené s DTS.

## **20** Poznámky

- Keď si budete prehrávať zvukové stopy s 96kHz vzorkovacou frekvenciou, signály výstupu budú zmenené na 48 kHz (vzorkovacej frekvencie).
- Keď použijete mikrofón nemôžete vychutnávať výstup 5.1  $\bullet$ kanálov. Výstupom bude iba 2 kanálový zvuk ovplyvnený systémom mikrofónu.

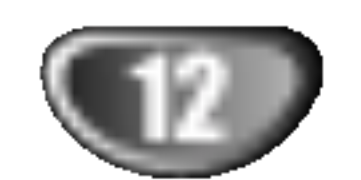

## Pred prevadzkovanim

PRIPRAVA

položku. Vybraná položka sa rozsvieti.

■ Pomocou tlačidiel ◀ / ▶ zmeňte nastavenie.<br>■ Môžete taktiež použiť očíslované tlačidlá, ak i Môžete taktiež použiť očíslované tlačidlá, ak je to možné (napr. pre zadanie čísla titulu). Pri niektorých funkciách nastavenie potvrďte stlačením tlačidla ENTER.

## Stav prehrávania/Obmedzenia

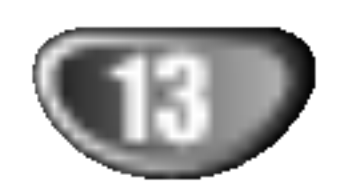

## Pred prevádzkovaním (pokračovanie)

# Displej zobrazovany na obrazovke

Bežný stav prehrávania môžete zobraziť na obrazovke televízneho prijímača. Používaním menu môžete niektoré prvky zmeniť. Používanie displeja zobrazovaného na obrazovke:

Počas prehrávania stlačte tlačidlo DISPLAY.

 $\blacktriangle$  Pomocou tlačidiel  $\blacktriangle$  /  $\blacktriangledown$  vyberte požadovanú

Príklad: Displej zobrazovaný na obrazovke počas prehrávania DVD Video

- Opakovanie titulu Title
- Opakovanie označenej časti  $A - B$
- Pokračovanie v prehrávaní od tohto bodu  $\mathbf{m}$
- Zakázaný alebo nedostupný pokyn ₩

## **A** Poznámky

• Niektoré disky nemusia obsahovať všetky funkcie

• Ak nestlačíte žiadne tlačidlo počas 10 sekúnd, displej zobrazovaný na obrazovke automaticky zmizne.

## Priklad: Displej zobrazovany na obrazovke počas prehrávania VCD

Príklad: Obrazovkové menu počas prehrávania DVD Audio

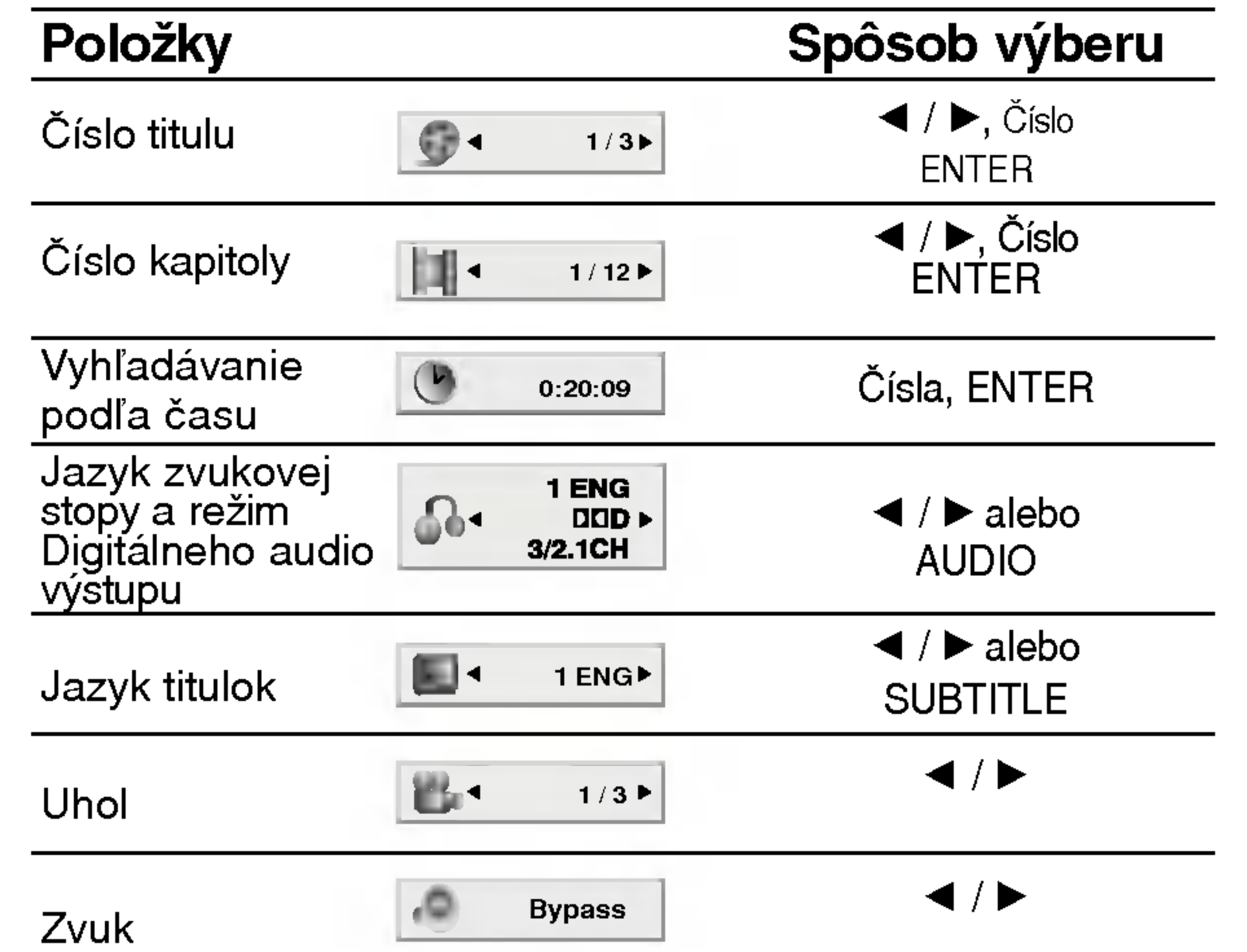

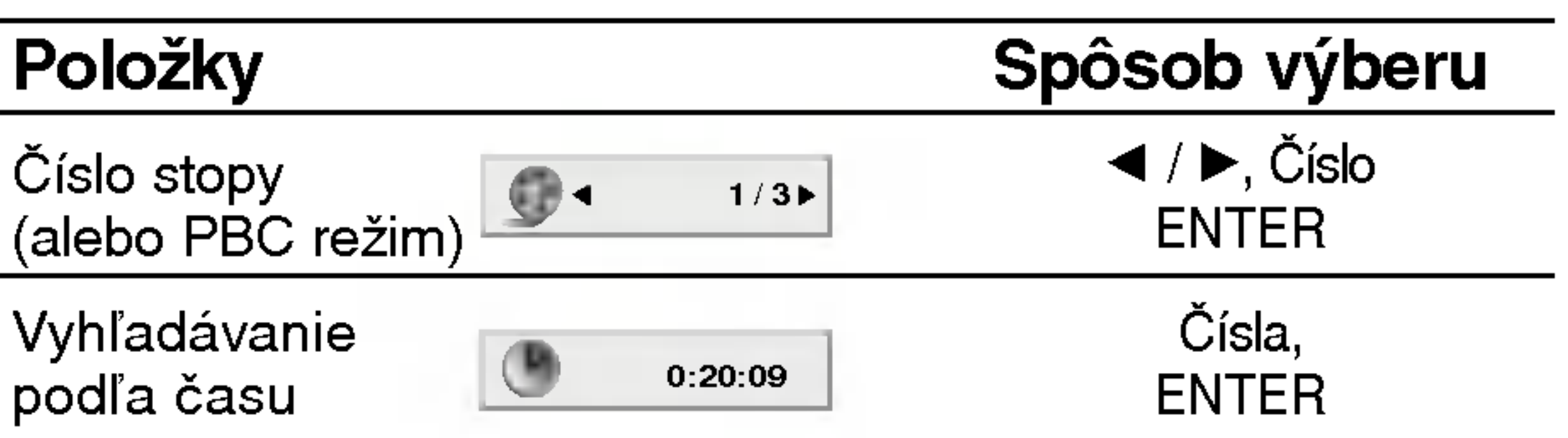

popísané nižšie.

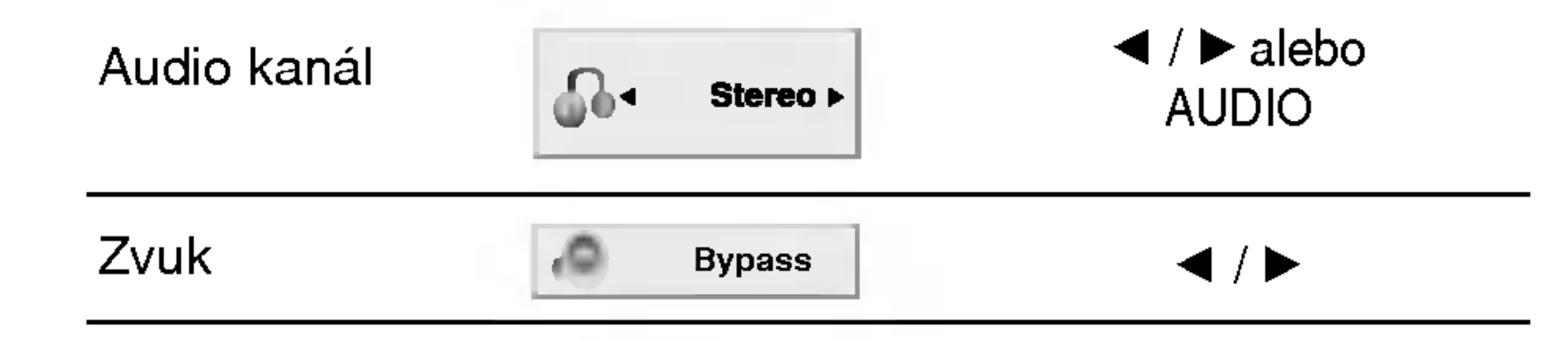

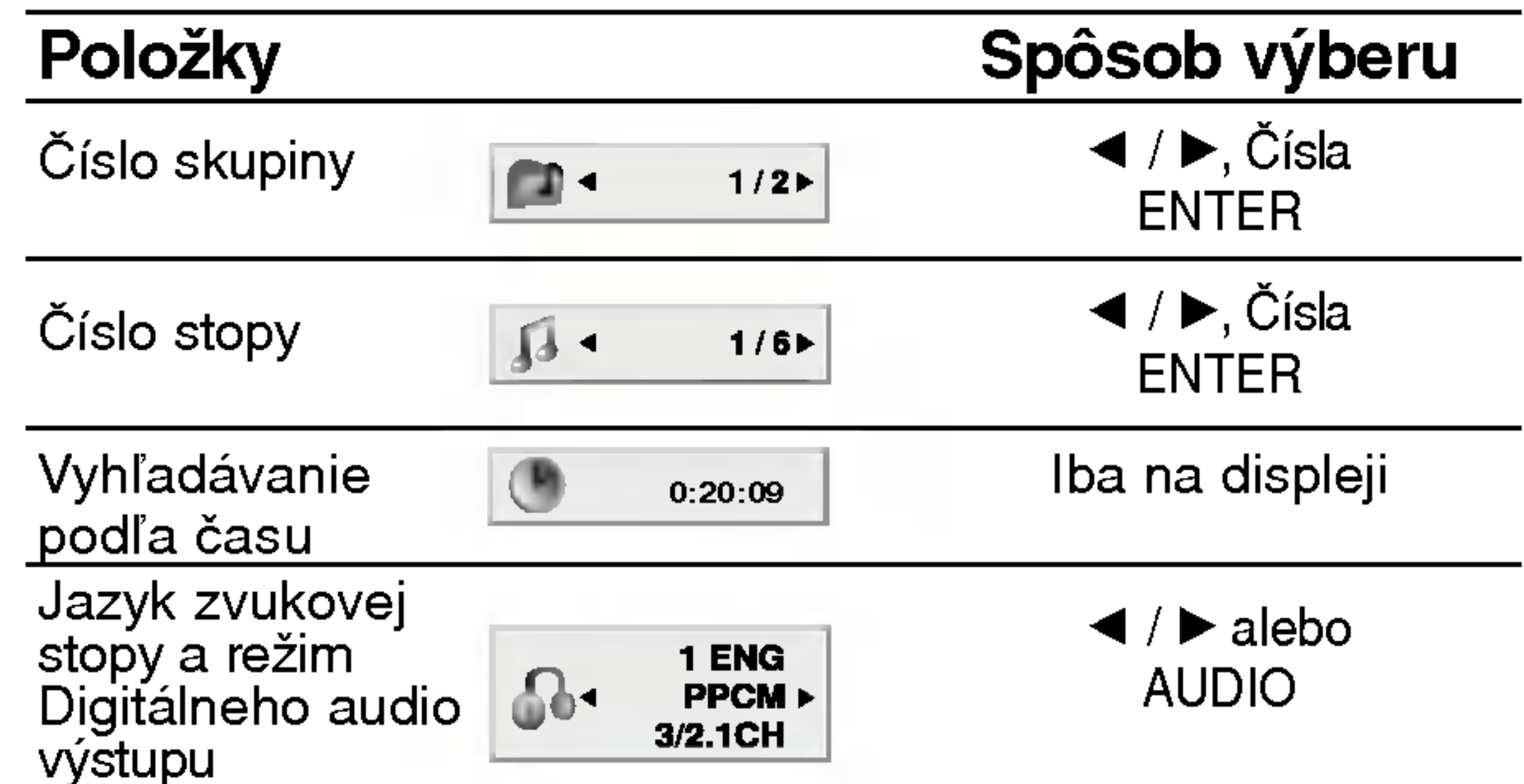

#### $\blacksquare$  4 OFF Jazyk titulok Iba na displeji  $E 1/21$  $\blacktriangleleft$  /  $\blacktriangleright$ **Strana** alebo(alebo uhol)  $\mathbf{e}$ .  $1/3$

## Pred prevádzkovaním (pokračovanie)

## Počiatočné nastavenie

Pomocou Nastavovacieho menu môžete vykonať rôzne úpravy položiek ako napríklad obraz a zvuk. Okrem iného, môžete taktiež nastaviť jazyk titulok a samotného Nastavovacieho menu. Podrobné informácie o Nastavovacom menu nájdete na stranách 14 až 17.

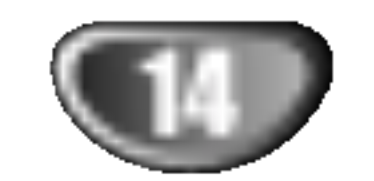

#### Zobrazenie a zatvorenie Menu:

Menu sa zobrazí po stlačení tlačidla SETUP. Po druhom stlačení tlačidla SETUP sa vrátite do pôvodnej obrazovky.

Stlačte tlačidlo SETUP. Zobrazi sa Nastavovacie menu.

2 Pomocou tlačidiel ▲ / ▼ vyberte požadovan<br>
položku a potom stlačením tlačidla ▶ sa posuňte do druhej úrovne. Obrazovka zobrazuje súčasné nastavenie vybranej položky ako aj alternatívne nastavenie (s).

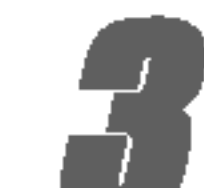

● Pomocou tlačidiel ▲ / ▼ vyberte druhú<br>● požadovanú položku a potom stlačením tlačidla  $\blacktriangleright$  sa posuñte do tretej úrovne.

Nastavovacie menu zatvoríte stlačením tlačidla SETUP alebo PLAY.

Nastavenie jazyka pre zvukovú stopu (zvuk disku), titulky a menu disku.

Original: Vzťahuje sa na pôvodný jazyk, v ktorom bol disk nahrany.

Iný jazyk: Výber iného jazyka, stlačením očíslovaných tlačidiel a potom potvrdením tlačidlom ENTER vložte príslušné 4-miestne číslo podľa zoznamu jazykových kódov v referenčnej kapitole. Ak vložíte nesprávny jazykový kód, stlačte tlačidlo CLEAR.

## LANGUAGE

#### OSD

Vyber jazyka pre Nastavovacie menu a displej zobrazovany na obrazovke.

## Disc Audio / Subtitle / Menu (ENDA) (ENDA

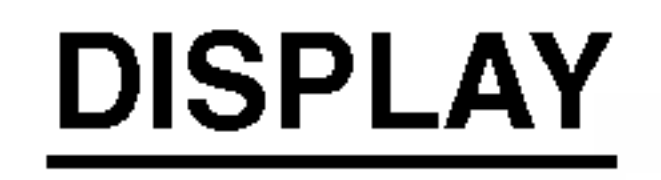

#### Display Mode DVD-V DVD-A

Nastavenie režimu zobrazovania je účinné, len ak je

vzhľad televíznej obrazovky nastavený na "4:3".

Letterbox: Zobrazenie širokého obrazu s pásmi na hornej a spodnej časti obrazovky.

Panscan: Automaticky zobrazí široký obraz na celej obrazovke a odstrihne časti, ktoré sa nezmestia.

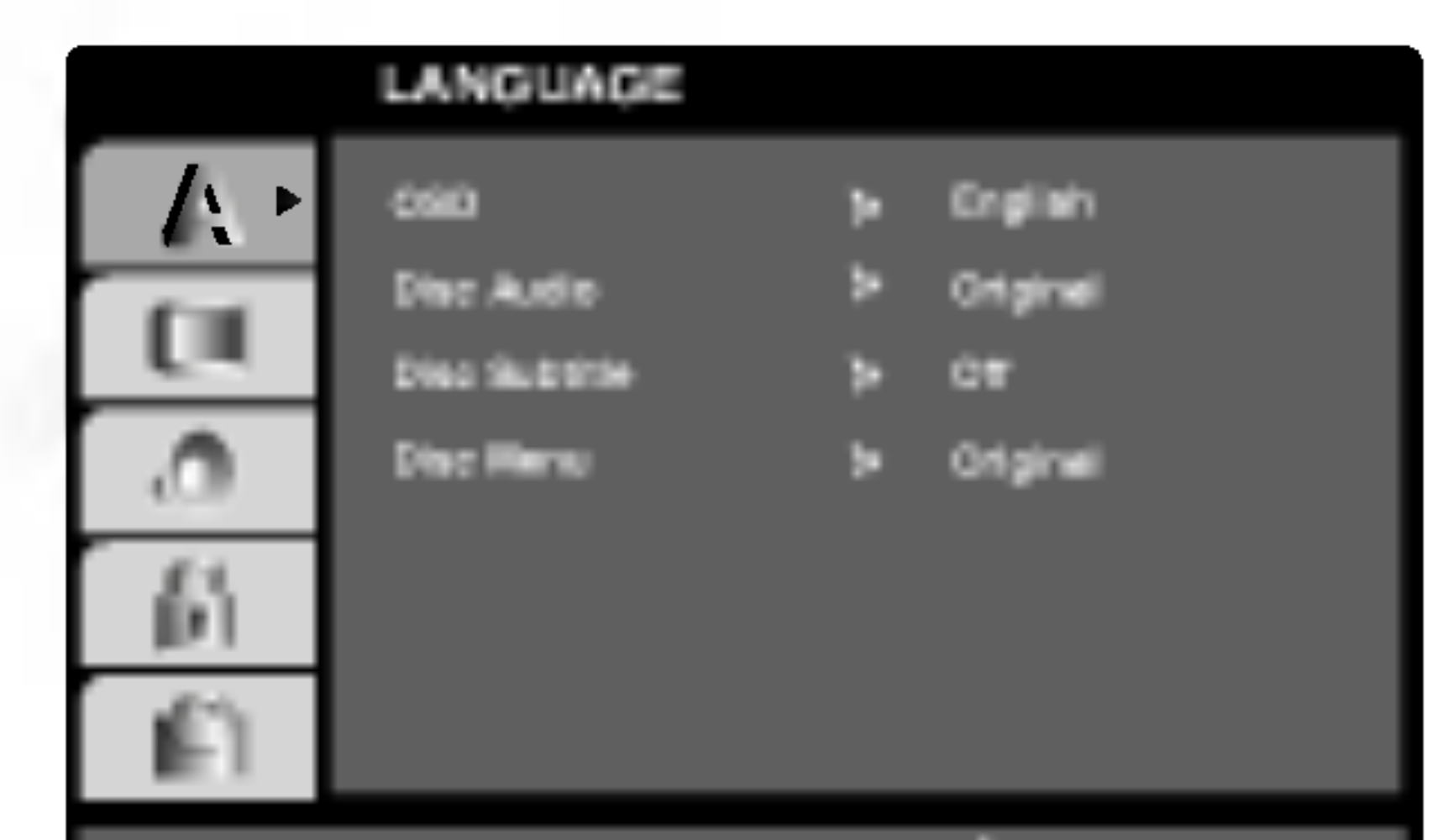

Preskočenie na ďalšiu úroveň: Stlačte tlačidlo  $\blacktriangleright$  na diaľkovom ovládaní.

A Pomocou tlačidiel ▲ / ▼ vyberte požadované<br>A nastavenie a potom stlačením tlačidla ENTER potvrďte vykonaný výber.. Niektoré položky si vyžadujú viacero krokov.

Návrat na predchádzajúcu úroveň: Stlačte tlačidlo < na diaľkovom ovládaní.

## Všeobecná prevádzka

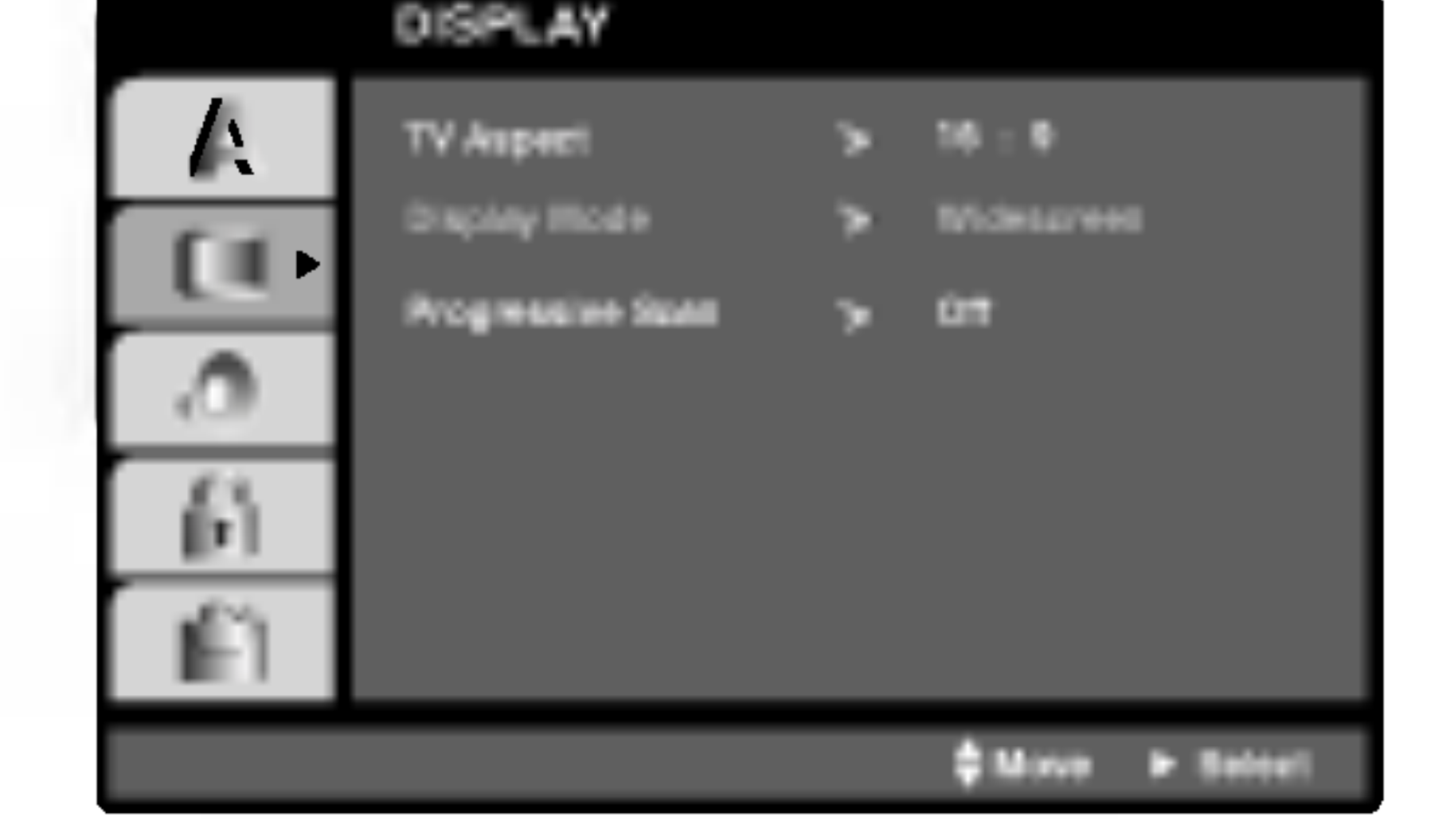

## TV Aspect DWD-W DWD-A

4:3: Vyberte, ak je pripojený štandardný televízny prijímač s obrazovkou.

16:9 Wide: Vyberte, ak je pripojený televízny prijímač so širokouhlou obrazovkou 16:9

PRIPRAVA

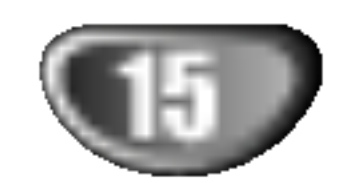

## Pred prevádzkovaním (pokračovanie)

#### Progressive Scan

Progressive Scan Video poskytuje najvyššiu kvalitu obrazu s minimalnym blikanim.

Ak používate kolíky COMPONENT VIDEO OUT, ale spájaný prijímač so štandardným (analógovým) televízorom, nastavte Progressive Scan na Vypnuty.

Ak používate konektory Component Video na pripojenie k televízoru alebo monitoru, ktorý je kompatibilný so signalom progressive scan, zapnite Progressive Scan. V menu DISPLAY vyberte "Progressive Scan" a stlačte  $\blacktriangleright$ .

Svoj výber potvrďte stlačením ENTER. Objavi sa potvrdzovacie menu.

Keď sa na obrazovke zobrazí potvrdzovacie menu, automaticky sa zvyrazni Cancel. Pomocou tlačidiel ◀ / ▶ zvýraznite ENTER.

5.1 Nastavenie reproduktorov **OVDV** DWDA

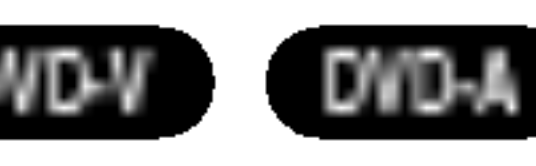

Vyberte nastavenie reproduktorov, vrátane vyváženia hlasitosti a doby oneskorenia, alebo test nastavenia reproduktorov. Nastavenie reproduktorov je aktivne len na Analógovom viackanálovom výstupe. (Viď "5.1 Nastavenie reproduktorov", strana 25)

• Progressive Scan nebude znázornený v menu nastavenia, ak bude prepínač VIDEO OUT SELECTOR nastaveny na polohu SCART.

# $\Delta$ Upozornenie

Po zadaní výstupu Progressive Scan bude obraz viditeľný len na televízore alebo monitore kompatibilnom so systémom Progressive Scan. Ak Progressive Scan nastavíte na On omylom, musíte zariadenie vynulovať.

- 1) Odstráňte akýkoľvek disk zo zariadenia a zatvorte podnos na disk. Pozrite, či sa na displeji zobrazí NO DISC".
- 2) Stlačte a držte STOP  $(\blacksquare)$  päť sekúnd, potom ho

# **2V** Poznámky

- Funkcia DRC funguje iba počas prehrávania diskov nahraných v Dolby Digital systéme.
- Úroveň Dynamickej kompresie rozsahu sa môže líšiť v závislosti od DVD disku.

## Vocal W<sup>IN</sup>

Počas prehrávania viackanálového karaoke DVD nastavte Vokály do polohy On (Zapnuté). Karaoke kanály na disku sa zmiešajú s bežným stereo zvukom.

pustite. Video výstup bude prestavený na štandardné nastavenie a obraz bude znovu viditeľný na konvenčnom analógovom televízore alebo monitore..

## AUDIO

Každý DVD disk obsahuje rôzne voľby audio výstupu. Voľby AUDIO výstupu prehrávača nastavte v závislosti od audio systému, ktorý používate.

## Ovladanie dynamickeho rozsahu (DRC)

## DVD-V DVD-A DivX

Pomocou DVD formátu môžete zvukovú stopu programu vďaka digitálnej zvukovej technológii počúvať v najpresnejšej a najrealistickejšej forme. Avšak dynamický rozsah zvukového výstupu môžete znížiť (rozdiel medzi zvukmi s najsilnejšou a najslabšou intenzitou). V tomto prípade môžete počúvať film pri nižšej hlasitosti bez straty jasnosti zvuku. Za týmto účelom nastavte DRC do polohy On (Zapnuté).

## Stlačením tlačidla ENTER sa prehrávač nastaví na režim Progressive Scan.

# **N** Poznámka

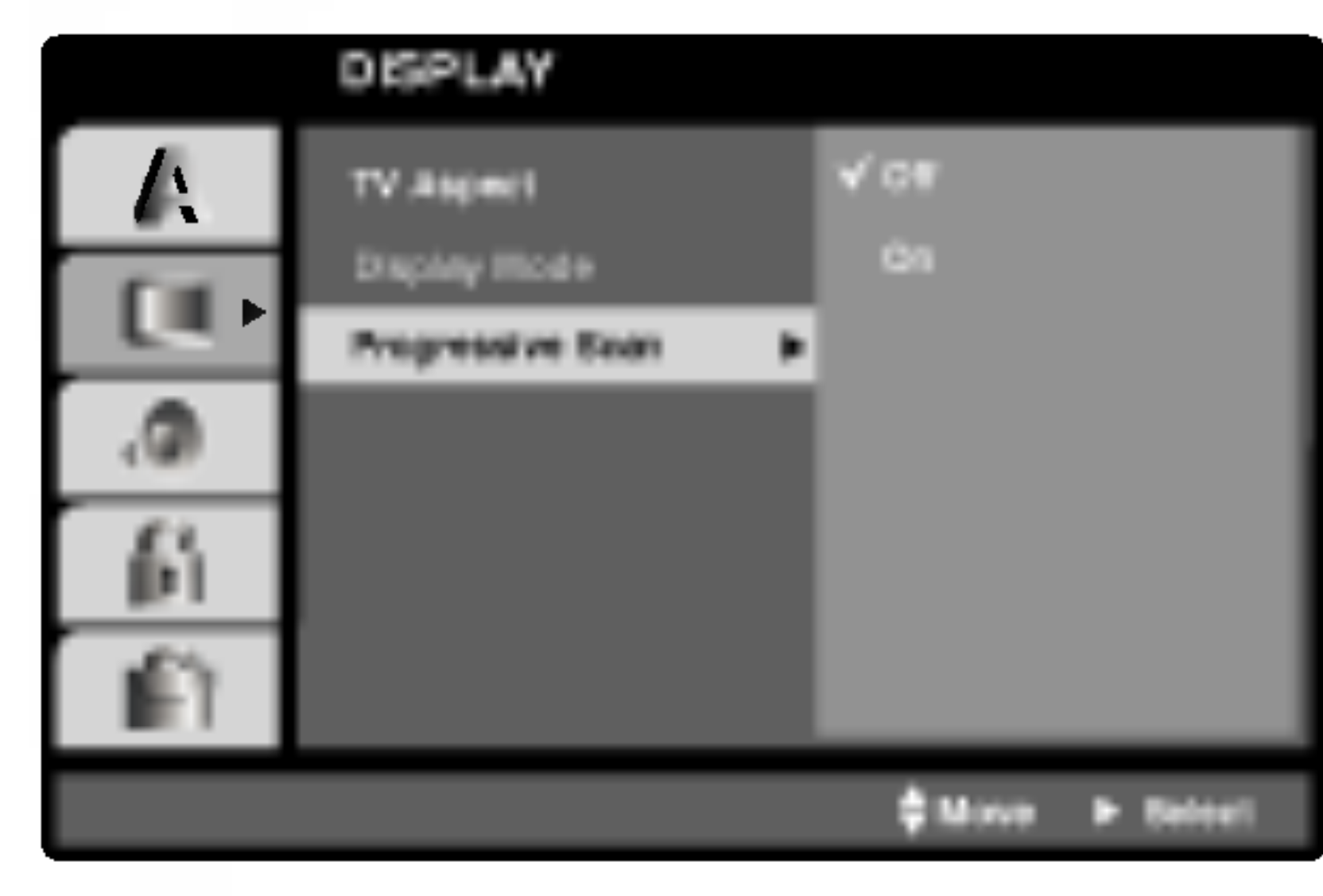

**2** Pomocou tlačidiel  $\triangle$  /  $\nabla$  vyberte "On".

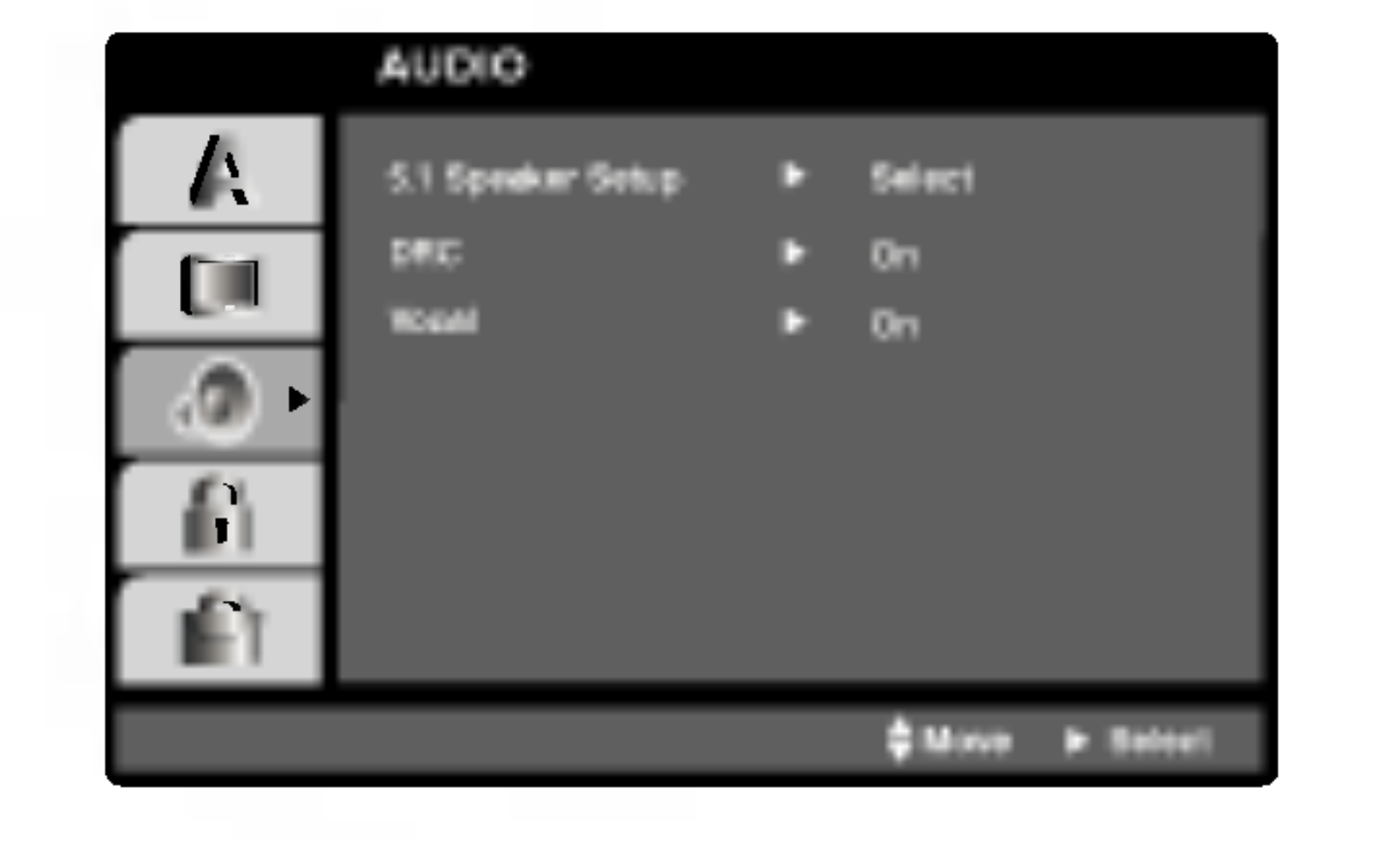

## Pred prevádzkovaním (pokračovanie)

## LOCK (Rodičovské ovládanie)

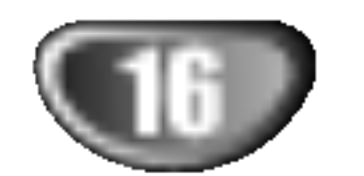

Filmy nahrané na DVD môžu obsahovať scény, ktoré nie sú vhodné pre deti. Preto môžu niektoré disky obsahovať informácie o rodičovskom ovládaní, ktoré sú platné pre celý disk alebo pre niektoré scény na disku. Filmy a scény sú ohodnotené od 1 do 8, v závislosti od krajiny. Niektoré disky obsahujú vhodnejšie scény ako alternativu pre nevhodne.

Funkcia rodičovského ovládania umožňuje zablokovať prístup k scénam s nižším hodnotením, ako ste zadali, čím môžete zabrániť deťom sledovanie materiálu, ktorý nie je podľa Vášho uváženia pre ne vhodný.

- Vyberte "Rating" v menu LOCK a potom tlačte tlačidlo  $\blacktriangleright$ .
- $\blacktriangle$  Ak chcete zmeniť nastavenie hodnotenia, hesla alebo kód krajiny, musíte vložiť 4-miestny bezpečnostný kód, ktorý ste pred tým vytvorili.

4. Stlačením tlačidla SETUP menu zatvorte.

Ak zabudnete Bezpečnostný kód:

Ak zabudnete bezpečnostný kód, môžete ho vymazať pomocou nasledujúcich krokov:

- 1. Vložte 6-miestne číslo "210499" a bezpečnostný kód sa vymaže.
- 2. Zadajte nový kód podľa popisu uvedeného vyšši

## **EX** Poznámka

Rating 1-8: Hodnotenie jeden (1) je najviac obmedzené a hodnotenie osem (8) je najmenej obmedzené.

4 Stlačením tlačidla ENTER potvrďte výber hod-<br>1 notenia, potom stlačením tlačidla SETUP menu zatvorte.

#### Unlock

Ak si vyberiete odomknúť, rodičovské ovládanie nie je aktívne a disk sa prehrá celý.

Keď sa na televíznej obrazovke objaví " INPUT PASSWD " stlačte STOP (■) a potom SET UP a prejdete do menu Nastavenia.

## Poznamka

Ak na prehrávači nastavíte hodnotenie, prehrajú sa všetky scény s rovnakým alebo nižším hodnotením. Scény s vyšším hodnotením sa neprehrajú, ak na disku nie je dostupná alternatívna scéna. Alternatívna scéna musí mať rovnaké alebo nižšie hodnotenie. Ak sa nenájde vhodná alternatíva, prehrávanie sa zastaví. Ak chcete disk prehrať, musíte vložiť 4-miestne heslo alebo zmeniť úroveň hodnotenia.

- Vyberte položku "Country Code" v menu LOCK a potvrďte stlačením tlačidla  $\blacktriangleright$ .
- Pokračujte krokom 2 podľa popisu naľavo (Rating).
- Pomocou tlačidiel  $\triangle$  /  $\nabla$  vyberte prvý znak.
- Stlačte ENTER a vyberte druhý znak pomocou tlačidiel  $\blacktriangle / \blacktriangledown$ .
- 
- Stlačením tlačidla ENTER potvrďte výber kódu krajiny.

#### Country Code DVD-V

Zadajte kód krajiny / oblasti, ktorej štandardy boli použité na hodnotenie DVD video disku, na základe zoznamu v referenčnej kapitole.

Ak ste ešte nezadali bezpečnostný kód, urobte tak čo najskôr.

Vložte 4-miestny kód a stlačte tlačidlo ENTER. Zadajte ho ešte raz a stlačením tlačidla ENTER ho skontrolujte. Ak sa pomýlite pred stlačením tlačidla ENTER, stlačte tlačidlo CLEAR.

### 4 Vyberte hodnotenie od 1 do 8 pomocou tlačidiel<br>■ ▲ / ▼  $\blacktriangle$  /  $\nabla$ .

![](_page_15_Picture_2.jpeg)

#### Password (Bezpečnostný kód)

Môžete zadať alebo zmeniť heslo.

- 1. V menu LOCK vyberte položku Password [Heslo] a potom stlačte tlačidlo  $\blacktriangleright$ .
- 2. Pokračujte krokom 2 uvedeným naľavo (Rating). Rozsvieti sa položka "Rating" alebo "Nové".
- 3. Zadajte 4-miestny kód a potom potvrďte stlačením tlačidla ENTER. Opakovaným vložením kódu skontrolujte správnosť zadaného kódu.

## Rating **LIVE**

## Pred prevádzkovaním (pokračovanie)

## **OTHERS**

OBSLUHA

- Zapnite televízny prijímač a vyberte zdroj video vstupu pripojeného k DVD/CD prehrávača.
- Audio systém: Zapnite audio systém a vyberte si zdroj vstupu pripojeného na DVD/CD prijímač.
- Stlačte OPEN/CLOSE (<sup>4</sup>) na otvorenie podnosu

## PBC WGD

Nastavenie zvukového režimu Ovládania hlasitosti (PBC) na On (Zapnuté) alebo Off (Vypnuté).

On: Video CD s PBC sa prehrávajú pomocou PBC.

Off: Video CD s PBC sa prehrávajú rovnakým spôsobom ako Audio (zvukové) CD.

## Registrácia DivX(R) **(Div**X

![](_page_16_Picture_45.jpeg)

Registračný kód DivX DRM môžete zobraziť iba na vašom zariaden.

#### Položte vami vybraný disk na podnos, s potlačou smerom hore.

Keď vkladáte obojstranné CD, uistite sa, že strana, ktorú chcete prehrávať, je smerom nadol.

## 3 Stlačte OPEN/CLOSE (▲) na zatvorenie podnosu.

Pomocou tlačidiel  $\blacktriangle \blacktriangleright \blacktriangle \blacktriangledown$  vyberte požadovanú funkciu a stlačením tlačidla ENTER [POTVRDIŤ] si prezrite obsah funkcie.

na disk.

- DVD disky môžu mať regionálne kódy.
- Tento prehrávač neprehrá disky, ktoré majú iný regionálny kód. Regionálny kód tohto prehrávača je 2 (dva).

Na televiznej obrazovke sa objavi READING a automaticky sa začne prehrávanie. Ak sa prehrávanie nezačne, stlačte PLAY. V niektorých prípadoch sa namiesto toho môže objavi? menu disku.

## **Example 21 Ak sa zobrazí menu**

Menu sa môže zobraziť ako prvé po vložení DVD alebo Video CD, ktoré obsahuje menu.

#### VCD2.0

- Pomocou očíslovaných tlačidiel vyberte stopu, ktorú chcete vidieť a stlačením tlačidla RETURN sa vráťte do obrazovky menu.
- Nastavenia menu a prevádzkové postupy sa môžu líšiť. Postupujte podľa pokynov na každej obrazovke menu. Taktiež môžete nastaviť PBC na Off [Vypnuté]

## **Al** Poznámky

• Ak je nastavený rodičovský zámok a disk nie je v rozsahu nastavenia (nie je autorizovaný), musí byť

## DVD-A

![](_page_16_Picture_24.jpeg)

Pomocou tlačidiel  $\blacktriangle \blacktriangleright \blacktriangle \blacktriangleright$  vyberte titul/kapitolu, ktorú chcete vidieť, potom stlačením tlačidla ENTER prehrávanie spusťte. Stlačením tlačidla TITLE alebo DVD MENU sa vráťte do obrazovky menu.

Registračný kód slúži VOD servisnému technikovi. Môžete si zakúpiť alebo požičať zakódované filmové súbory.

# **A** Poznámky

Ak si požičiate DivX VOD súbor je niekoľko možností obmedzenia vysielania a to takých, aké sú uvedené nižšie.

• Zobrazte číslo súboru, ktorý chcete pozerať.

![](_page_16_Picture_2.jpeg)

![](_page_16_Picture_16.jpeg)

![](_page_16_Picture_30.jpeg)

Doba požičania vypršala.

![](_page_16_Picture_39.jpeg)

· Zobrazí sa prístupová chyba.

This video player is not authorized to play this video.

zadaný 4-číslený kód a /alebo disk musí byť autorizovaný (pozri "Rodičovský zámok", na strane 16).

## Prevadzka s DVD a Video CD

## Prehrávanie DVD alebo Video CD

## Nastavenie prehrávania **DVD** VCD2.0 VCD1.1

## Prevádzka s DVD a Video CD (pokračovanie)

# Všeobecné vlastnosti

# **I** Poznámka

![](_page_17_Picture_48.jpeg)

Pokiaľ nie je uvedené inak, všetky popísané pokyny sa vykonávajú pomocou diaľkového ovládania. Niektoré funkcie môžu tiež byť dostupné v Nastavovacom menu.

## Preskočenie na iný TITUL/SKUPINU

Ak titul na disku obsahuje viac ako jednu kapitolu alebo disk obsahuje viac ako jednu stopu, môžete sa na inú kapitolu/stopu premiestniť nasledovným spôsobom:

- Krátkym stlačením tlačila  $\blacktriangleleft$  alebo  $\blacktriangleright$  počas prehrávania vyberte nasledujúcu kapitolu /stopu, alebo sa vráťte na začiatok súčasnej kapitoly/stopy.
- Dvojitým krátkym stlačením tlačidla  $\blacktriangleleft$  preskočte na predchádzajúcu kapitolu/stopu.
- Aby ste počas DVD prehrávania prešli priamo na akúkoľvek kapitolu, stlačte DISP. Potom stlačte A/▼

Pre dvojmiestne čísla, stlačte číselné tlačidlá (0-9) rychlo za sebou.

## Spomalený pohyb **DWD-V DVD-A VCD2.0 VCD1.1**

- Počas pauzy stlačte SLOW -/+. Prehrávač sa presunie do režimu SLOW.
- **2** Použite SLOW -/+ pre výber požadovanej rýchlosti:  $\triangleleft$  **1/16,**  $\triangleleft$  **1/8,**  $\triangleleft$  **1/4 alebo**  $\triangleleft$  **1/2 (smerom** dozadu), alebo **II** 1/16, II 1/8, II 1/4 alebo II 1/2 (smerom dopredu).

 $\blacktriangle$  K normálnemu prehrávaniu sa vrátite stlačením tlačidla PLAY (PREHRÁVANIE).

#### stlačte REPEAT.

Pri diskoch video CD nie je možné spomalené prehrávanie vzad.

## **A Poznámka**

V prípade prehrávania Video CD s PBC musíte najskôr nastaviť funkciu PBC do polohy Off [Vypnuté] v menu nastavenia, aby ste mohli používať funkciu Opakovanie prehrávania.(Viď "PBC" na strane 17).

Stlačte PAUSE/STEP počas prehrávania. DVD/CD prijímač teraz prejde do programu PAUSE.

<sup>1</sup> Stla?te m alebo M po?as prehravania. Prehrávač sa presunie do režimu SEARCH.

#### Režim SEARCH opustite stlačením tlačidla PLAY.

Na zopakovanie práve prehrávanej stopy stlačte REPEAT.

#### 3 Na opustenie programu opakovania stla?te REPEAT tretí krát.

Opakovanie ( DVD-V DVD-A VCD2.0 VCD1.1 DivX

.<br>DVD Video Disky – Zopakovať kapitolu/titul/ vypnut

Na zopakovanie práve prehrávanej kapitoly

na výber ikony kapitoly/stopy. Potom zadajte číslo kapitoly/stopy použitím číselných tlačidiel (0-9)

# **I** Poznámka

#### Vyhľadávan DVD-V DVD-A VCD2.0 VCD1.1

![](_page_17_Picture_8.jpeg)

![](_page_17_Picture_9.jpeg)

Keď má disk viac ako jeden titul/skupinu, môžete sa presunúť na ďalší titul/ skupinu nasledovne:

• Stlačte DISP, potom stlačte príslušne očíslované tlačidlo (0-9) na výber čísla titulu.

## Presun na inú kapitolu / stopu (CHAPTER / TRACK) VCD2.0 VCD1.1 DivX

<sup>2</sup> Opakovane stla?te m alebo M, aby ste zvolili po?adovanu rychlos?: mX2, mX4, mX8, **MX16, MX100 (smerom dozadu), alebo M→X2,**  $\blacktriangleright\blacktriangleright$  X4,  $\blacktriangleright\blacktriangleright$  X8,  $\blacktriangleright\blacktriangleright$  X16,  $\blacktriangleright\blacktriangleright$  X100 (smerom dopredu). Pri Video CD sa rýchlosť vyhľadávania nasledovne:  $\triangleleft$ X2,  $\triangleleft$ X4,  $\triangleleft$ X8,  $\triangleleft$ X16 (smerom dozadu), alebo $\blacktriangleright\blacktriangleright$ X2,  $\blacktriangleright\blacktriangleright$ X4,  $\blacktriangleright\blacktriangleright$ X8,  $\blacktriangleright\blacktriangleright$ X16 (smerom dopredu).

Ikony opakovania kapitoly sa objavi na televiznej obrazovke.

## Na zopakovanie práve prehrávaného titulu stlačte REPEAT druhý krát.

Ikona zopakovania titulu sa objavi na televiznej obrazovke.

#### ) Na opustenie programu opakovania stlačte REPEAT tretí krát.

Ikona vypnutia opakovania sa objavi na televiznej obrazovke.

## Video CD – opakovanie stopy/všetkého/vypnu

Ikona opakovania stopy sa objavi na televiznej obrazovke.

**20 Na zopakovanie práve prehrávaného disku** stlačte REPEAT druhý krát.

Ikona zopakovania celého sa objaví na televíznej obrazovke.

Ikona vypnutia opakovania sa objavi na televiznej obrazovke.

## **A Poznámka**

![](_page_17_Picture_5.jpeg)

## Zastavený obrazu a Prehrávanie obraz po obraze **DVD-V DVD-A VCD2.0 VCD1.1 DivX**

## Prevádzka s DVD a Video CD (pokračovanie)

## Všeobecné vlastnosti (pokračovanie)

OBSLUHA

## Vyvolanie označenej scény

- Počas prehrávania disku stlačte SEARCH. Menu MARKER SEARCH sa objavi na obrazovke.
- Do 10 sekúnd stlačte <**/>** na výber čísla označe- $\blacksquare$  nia, ktoré chcete vyvolať.

# Stlačte ENTER.<br>V Prehrávanie sa za

Prehrávanie sa začne od označenej scény

![](_page_18_Picture_48.jpeg)

Na opakovanie sekvencie <sup>v</sup> titule:

- Stlačte A-B na vami vybranom začiatočnom bode.
	- Na televiznej obrazovke sa kratko objavi A.
- Znova stlačte A-B na vami vybranom konečnom

## Vyhľadávanie označenia **DVM-VCD2.0 VCD1.1**

Na televíznej obrazovke sa krátko objaví A-B a začne sa opakovana sekvencia.

Na zrušenie sekvencie stlačte A-B.

# Vyhľadávač podľa času

VCD<sub>1.1</sub>

Funkcia vyhľadávania podľa času vám umožňuje začatie prehrávania v akomkoľvek zvolenom čase na disku.

#### bode.

#### Počas prehrávania stlačte DISP. Na obrazovke sa objavi menu.

Tabuľka časového vyhľadávača znázorní uplynulý čas prehrávania práve prehrávaného disku.

#### Do 10 sekúnd stlačte ▲▼ na výber ikony časového vyhľadávania na obrazovke. V tabuľke časového vyhľadávania sa objaví "-:--:--"

Prehrávanie začne od vybratého času na disku. Ak zadáte neplatný čas, prehrávanie začne od aktuálneho bodu.

Môžete začať prehrávanie od zapamätaného bodu. V pamäti môže byť uložených až deväť bodov. Aby ste zadali označenie, postupujte podľa nasledovných krokov

- Počas prehrávania disku stlačte MARKER, keo<br>prehrávanie dosiahne bod, ktorý chcete uložit do pamate.
	-

Počas prehrávania disku stlačte SEARCH. Menu MARKER SEARCH sa objavi na obrazovke.

![](_page_18_Figure_30.jpeg)

**3 Do 10 sekúnd použite číselné tlačidlá na zadanie<br>V požadovaného času začiatku. Zadajte hodiny,** minúty a sekundy zľava doprava v tabuľke. Ak zadáte nesprávne číslo, stlačte CLEAR na jeho odstránenie. Potom zadajte správne čísla.

#### Do 10 sekúnd stlačte ENTER na potvrdenie začiatočného času.

## 3 **Stlačte CLEAR.**

Číslo označenia sa vymaže zo zoznamu.

Počas prehrávania alebo pri zastavenom prehrávaní stlačte ZOOM, aby sa aktivovala funkcia Zoom.

Ak opakovane stlačíte ZOOM, úroveň zväčšenia sa

zvýši až v štyroch krokoch. 100% veľkosť  $\rightarrow$  400% veľkosť  $\rightarrow$  800%  $\rightarrow$ 1600% veľkosť→ 100% veľkosť

#### **2** Používajte tlačidlá  $\blacktriangle \blacktriangleright \blacktriangle \blacktriangleright$  na pohyb po zväčšenom obraze.

## **M** Poznámka

Funkcia zoom pri niektorých DVD nemusí fungovať.

Opakovanie A-B DVD-V DVD-A VCD2.0 VCD1.1

![](_page_18_Picture_20.jpeg)

![](_page_18_Picture_26.jpeg)

## Zrušiť označenie scény

![](_page_18_Picture_34.jpeg)

![](_page_18_Picture_37.jpeg)

5 na odstránenie menu MARKER SEARCH stlačte SEARCH.

![](_page_18_Picture_39.jpeg)

Funkcia Zoom vám umožňuje zväčšiť video obraz a pohybovať sa po zväčšenom obraze.

![](_page_19_Picture_40.jpeg)

#### Prezeranie obsahu DVD diskov: Menu

DVD môžu obsahovať menu, ktoré umožňujú prístup k špeciálnym prvkom. Používanie menu disku spustíte stlačením tlačidla MENU. Potom pomocou príslušného očíslovaného tlačidla vyberte požadovanú funkciu. Alebo pomocou tlačidiel  $\blacktriangle \blacktriangleright \blacktriangle \blacktriangledown$  zvýrazníte požadovanú funkciu a potvrďte stlačením tlačidla ENTER.

Štandardný DVD Audio disk má až sedemkrát vyššiu kapacitu dát ako CD. Tento dodatočný priestor sa používa pre hudbu; buď pre viackanálovú zvukovú kvalitu s rozšíreným rozlíšením, ktorá je bližšia originálnej nahrávke umelca, alebo pre dlhšie nahrávky. Mnohé DVD Audio disky obsahujú text zobrazovaný na obrazovke ako napriklad biografie umelca, zoznam titulov alebo slová nahrávok. Niektoré DVD Audio disky obsahujú fotogalérie alebo videoklipy.

**1 Stlačte tlačidlo TITLE.**<br>Ak má súčasný titul menu, na obrazovke sa zobrazi menu titulu. V opačnom prípade sa zobrazí menu disku.

**2 V menu môžu byť uvedené uhly kamery, jazyky**  $\blacktriangleright$  a voľby titulok a kapitoly titulov.

Opakovaným stláčaním tlačidla AUDIO počas prehrávania môžete prepínať rôzne audio kanály (Stereo, Ľavý alebo Pravy).

## **EXI** Poznámka

Ak sa objaví  $\bullet$ , táto funkcia nie je na disku k dispozícii.

DVD Audio je nový diskový formát postavený na úspechu DVD a poskytujúci vysokokvalitný viackanálový zvuk novej generácie audio kvality. DVD Audio disk je ľahko identifikovateľný pomocou loga DVD audio na obale disku alebo na disku samom.

# **Al** Poznámka

V niektorých prípadoch autor disku vytvorí skrytý obsah, ktorý je prístupný len pomocou hesla. Ak sa na televíznej obrazovke zobrazí ikona so zámkom, zadajte heslo (niekedy nájdete heslo na obale CD alebo na internetovej stránke). Toto ovládanie pomocou hesla nie je dané DVD/CD prehrávača – je to funkcia príslušného disku.

Pre vychutnanie maximalnej kvality zvuku a efektu surround Audio DVD diskov musíte použiť 5.1 kanálový analógový audio vstup (5.1 CH AUDIO OUT konektory na DVD/CD prijímači). Ak pre zvukové pripojenie používate digitálny výstup (OPTICKÝ alebo KOAXIÁLNY) zvuk bude iba taky, ako pri kvalite CD zvuku, dokonca aj ak prehrávate DVD Audio disky.

## Preskočenie na inú SKUPINU

![](_page_19_Picture_17.jpeg)

Obsah niektorých DVD je rozdelený na rôzne skupiny. Tento prehrávač umožňuje rýchly prístup k rôznym skupinám počas prehrávania pomocou zobrazovania displeja na obrazovke televízneho prijímača.

- 1. Stlačte tlačidlo DISP. počas prehrávania alebo v režime zastavenia prehrávania.
- 2. Pomocou tlačidiel ▲▼ vyberte ikonu Skupiny.
- 3. Pomocou tlačidiel <>>
alebo pomocou očíslovaných tlačidiel (0-9) vyberte číslo skupiny.

# DVD Audio disky

V závislosti od rôznych autorov DVD Audio diskov nemusia byť niektoré funkcie zobrazovania displeja na obrazovke televízneho prijímača prístupné na prehrávanom disku.

- 3. Pomocou tlačidiel  $\blacktriangleleft\blacktriangleright$  vyberte číslo strany.
	- Zobrazenie na obrazovke je rôzne pre jednotlivé disky, pretože dostupné informácie závisia od spôsobu nahrávky disku.

## **A Poznámka**

V závislosti od rôznych autorov DVD Audio diskov nemusia byť niektoré funkcie zobrazovania displeja na obrazovke televízneho prijímača prístupné na prehrávanom disku.

#### Zmena audio kanála VCD2.0 VCD1.1

## **EX** Poznámka

## Prevádzka s DVD a Video CD (pokračovanie)

#### Zvláštne DVD funkcie DVD-V DVD-A

#### Menu titulov DVD-V DVD-A

#### Menu disku DVD-V DVD-A

Stlačte tlačidlo MENU a na obrazovke sa zobrazí menu disku. Opätovným stlačením tlačidla MENU ho zatvoríte.

#### Zmena audio jazyka DVD-V DVD-A DivX

Opakovaným stláčaním tlačidla AUDIO počas prehrávania môžete prepínať medzi rôznymi audio jazykmi alebo audio zvukovými stopami.

#### Titulky DVD-V DivX

Opakovaným stláčaním tlačidla S-TITLE počas prehrávania zobrazte rôzne jazyky titulok.

## **20** Poznámky

- Súbor s titulkami pri súbore DivX je zobrazený len ako smi, srt a sub.
- Ak informácie chýbajú, alebo ak sa kód nedá prečítať v súbore DivX, zobrazí sa "1/1", atď.

## Pozeranie inej STRANY

![](_page_19_Picture_36.jpeg)

Keďže na DVD Audio disk je možné uložiť množstvo údajov, existujú viaceré spôsoby prezerania obsahu disku. I. Počas prehrávania stlačte tlačidlo DISP.

2. Pomocou tlačidiel ▲▼ vyberte ikonu Page [Strana].

DVD Audio poskytuje vyššiu kvalitu stereo zvuku ako Audio CD s rýchlosťou vzorkovania až 192 kHz (v porovnani <sup>s</sup> 44.1 kHz pre CD). DVD Audio digitalny zvuk je možné produkovať až v 24 bitových dátach (zatiaľ čo štandardné CD používa 16 bitovú technológiu).

OBSLUHA

![](_page_20_Picture_43.jpeg)

## Obsluha audio CD a diskov s MP3/WMA

# Prehravanie Audio CD a MP3/

Tento DVD/CD prehrávača je schopný prehrávať nahrávky vo formáte MP3/WMA nahrané na diskoch CD-ROM, CD-R alebo CD-RW.

stlačte tlačidlo PLAY alebo ENTER a prehrávanie sa spusti.

#### Audio CD

Po vložení audio CD sa na televíznej obrazovke zobrazí menu. Pomocou tlačidiel  $\triangle$  /  $\nabla$  vyberte stopu, potom

#### MP3 / WMA

- 1. Pomocou tlačidiel  $\triangle$  /  $\nabla$  vyberte požadovaný adresár a stlačením tlačidla ENTER zobrazíte obsah adresára.
- 2. Pomocou tlačidiel  $\triangle$  /  $\nabla$  vyberte stopu a stlačte tlačidlo PLAY alebo ENTER. Prehrávanie sa spustí.

## Opakovanie Stopy/Všetky/Vypnuté CD MP3 WMA

Môžete prehrávať stopu/všetky stopy na disku.

- 1. Počas prehrávania stlačte tlačidlo REPEAT. Zobrazí sa ikona opakovania.
- 2. Stlačením tlačidla REPEAT vyberte požadovaný režim opakovania.
	- TRACK [Stopa]: opakovanie prehrávania súčasnej stopy. • ALL [Všetko]: opakovanie prehrávania všetkých stôp na disku. • OFF [VYPNUTÉ]: vypnutie opakovania prehrávania

Kompatibilita diskov MP3/WMA <sup>s</sup> tymto prehravačom je obmedzená nasledovne:

WMA disku CD MP3 WMA

- Vzorkovacia frekvencia: medzi 32 48 kHz (MP3), medzi 24 – 48 kHz (WMA)
- Bitová rýchlosť: meďzi 8 320 kbps (MP3), 32 – 192 kbps (WMA)
- Tento prehrávač nie je schopný prečítať súbor MP3/WMA, ktorý má inú príponu ako ".mp3" / ".wma".

# **Al Poznámky**

- Ak sa nachádzate v zozname súborov v menu MP3/ WMA a chcete sa vrátiť do zoznamu adresárov, pomocou tlačidiel  $\triangle$  /  $\nabla$  vyberte  $\triangle$  a stlačte tlačidlo ENTER.
- Naciśnij przycisk MENU, aby przejść do następnej strony.
- Na CD s MP3/WMA a JPEG môžete prepínať medzi MP3/WMA a JPEG. Stlačte tlačidlo TITLE a výraz MP3/WMA alebo JPEG sa zobrazi na hornej strane menu. Potom pomocou  $\blacktriangleleft / \blacktriangleright$  vyberte MP3/WMA alebo JPEG a stlačte ENTER.

#### Pauza CD MP3 WMA

1 Počas prehrávania stlačte tlačidlo PAUSE/STEP.

2. V prehrávaní môžete pokračovať stlačením tlačidla PLAY alebo tlačidla PAUSE/STEP opäť.

# CD MP3 WMA

- Preskočenie na inú stopu **CHD MP3 WI**<br>• Krátkym stlačením tlačidla **I<<** alebo **>>I** prehrá vanie preskočí na nasledujúcu stopu, alebo sa vráti na začiatok súčasnej stopy.
- Dvojitým krátkym stlačením tlačidla  $\blacktriangleleft$  sa prehrávanie vráti na predchádzajúcu stopu.
- V prípade audio CD, aby ste prešli priamo na akúkoľvek stopu, zadajte počas prehrávania číslo stopy použitím číselných tlačidiel (0-9).

Zákazníci by tiež nemali zabudnúť, že pri sťahovaní súborov MP3 z internetu sa vyžaduje špeciálne povolenie. Naša spoločnosť toto povolenie neudeľuje. Povolenie je potrebné získať od majiteľa autorských práv.

- ? .<br>Fyzický formát CD-R disku by mal byť "ISO 9660".
- Ak súbory MP3 / WMA nahrávate pomocou programu, ktorý nie je schopný vytvoriť FILE SYSTEM [SYSTÉM SÚBOROV], napríklad "DIRECT-CD" atď., tieto súbory nie je možné na jednotke prehrávať. Odporúčame Vám používať program "Easy-CD Creator" ["Jednoduchý tvorca CD"], ktorý vytvára system suborov ISO 9660.
- ? .<br>Názvy súborov môžu obsahovať najviac 8 znakov a musia mať príponu .mp3 alebo .wma.
- Nesmú obsahovať zvláštne znaky ako / ? \* : " < > | atď.
- ? Celkový počet súborov na disku nesmie byť vyšš ako 999.

Tento DVD/CD prehrávača si vyžadujte, aby disky/nahrávky spĺňali isté technické štandardy za účelom dosiahnutia optimálnej kvality prehrávania. Dopredu nahrávané DVD disky sú automaticky nastavené na tieto štandardy. Existuje mnoho druhov zapisovateľných diskových formátov (vrátane CD-R obsahujúceho súbory MP3). Tieto formáty si vyžadujú splnenie istých podmienok (viď vyššie) na zabezpečenie kompatibilného prehrávania.

![](_page_20_Picture_12.jpeg)

![](_page_20_Figure_16.jpeg)

## Vyhľadávan Vyhľadávanie **CD MP3 WMA**<br>1 Stlačte << alebo >> počas prehrávania

- 1 Stlačte <<<<r alebo >>
počas prehrávania.<br>
Prehrávač sa presunie do režimu SEARCH.
- <sup>2</sup> Opakovane stla?te m alebo M, aby ste zvolili po?adovanu rychlos?: mX2, mX4, mX8 (smerom dozadu), alebo  $\blacktriangleright\blacktriangleright$ X2,  $\blacktriangleright\blacktriangleright$ X4,  $\blacktriangleright\blacktriangleright$ X8 (smerom dopredu).
- 3 Režim SEARCH opustite stlačením tlačidla PLAY.

![](_page_21_Picture_34.jpeg)

## Prezeranie disku vo formate JPEG

1 Vložte disk a zatvorte zásuvku.<br>Na obrazovke televízneho prijímača sa zobraz menu JPEG

![](_page_21_Picture_14.jpeg)

#### Otáčanie obrázk JPEG

Počas zobrazenia obrázku môžete pomocou tlačidiel ◀ / ▶ obrázok otáčať v smere alebo proti smeru hodinových ručičiek.

#### Postupné prezeranie obrázko<sup>®</sup> JPEG

Pomocou  $\blacktriangle \blacktriangledown \blacktriangle \blacktriangleright$  vyberte Slide Show  $\blacksquare$  [Postupné prezeranie obrázkov] a potvrďte stlačením tlačidla ENTER.

## Zastavený obraz **JPEG**

- 1. Počas postupného prezerania obrázkov stlačte tlačidlo PAUSE/STEP. Prehrávač sa prepne do režimu pauzy.
- 2. Do postupného prezerania obrázkov sa vrátite stlačením tlačidla PLAY alebo opätovným stlačením

tlačidla PAUSE/STEP.

## Preskočenie na iný súbor (JFEG

Stlačením tlačidla SKIP (K44 alebo >>I) alebo ukazovateľa jedenkrát počas prezerania obrázku preskočíte na nasledujúci alebo predchádzajúci súbor.

#### Prezeranie disku JPEG JPEG

Toto zariadenie môže prehrávať disky s JPEG súbormi. Pred prehrávaním JPEG nahrávok si prečítajte poznámky o JPEG nahrávkach napravo.

#### Kompatibilita JPEG disku s týmto prehrávačom je obmedzena nasledovne:

• V závislosti od veľkosti a počtu súborov JPEG,

DVD/CD prehrávača môže čas čítania obsahu disku trvať dlhšie alebo kratšie. Ak na displeji zobrazenom na obrazovke nič nevidíte ani po uplynutí niekoľkých minút, niektoré súbory sú príliš veľké – znížte rozlíšenie súborov JPEG na menej ako ako 2760 x 2048 pixelové obrázky a nahrajte ich na iny disk.

- ? Celkový počet súborov a adresárov musí by menej ako 999.
- Niektoré disky môžu byť nekompatibilné kvôli rozdielnemu formatu nahravky alebo stavu disku.
- Uistite sa, či majú označené súbory príponu ".jpg" pri ich kopírovaní do CD adresára.
- Ak súbory nemajú príponu ".jpe" alebo ".jpeg", premenujte ich na súbory s príponou ".jpg".
- Tento DVD/CD prehrávača nie je schopný čítať súbory, ktoré nemajú príponu ".jpg", aj keď sú zobrazované v programe Microsoft Prieskumník ako obrázky JPEG.
- STOP môžete vrátiť do predchádzajúceho menu (Menu JPEG ).

# **E** Rada

- Sú štyri možnosti rýchlosti prezentácie:  $\blacksquare$ : > Pomaly, >> Normálne,  $\gg$  Rýchlo, a II vypnuté. Pomocou  $\blacktriangle \blacktriangledown \blacktriangle \blacktriangleright$ vyberte rýchlosť. Potom pomocou  $\blacktriangleleft / \blacktriangleright$  vyberte možnosť, ktorú si želáte použiť a stlačte ENTER.
- Ak nastavíte rýchlosť na vypnuté, prezentácia sa zastaví.

![](_page_21_Picture_5.jpeg)

![](_page_21_Picture_10.jpeg)

#### **2** Pomocou tlačidla  $\triangle$  /  $\nabla$  vyberte adresar a potvrďte stlačením tlačidla ENTER.

Na obrazovke televízneho prijímača sa zobrazí zoznam súborov obsiahnutých v adresári. Ak sa nachádzate v zozname súborov a chcete sa vrátiť do prechádzajúceho zoznamu adresárov, pomocou tlači-

diel  $\triangle$  /  $\nabla$  na diaľkovom ovládaní zvýrazníte  $\Box$  a stlačením tlačidla ENTER sa vrátite na predchádzajúcu obrazovku.

## Programované prehrávanie CD **MP3 WMB**

Táto funkcia programovania vám umožňuje uložiť vaše obľúbené stopy z disku do pamäte prehrávača. Program môže pozostávať z 300 skladieb.

#### Vložte disk.

OBSLUHA

![](_page_22_Picture_28.jpeg)

#### Disky Audio CD alebo MP3/WMA: Objavi sa menu AUDIO CD alebo MP3/WMA.

![](_page_22_Picture_810.jpeg)

## Opakovanie naprogramovanych stop

- 1. Pri prehrávaní disku stlačte REPEAT. Zobrazí sa ikona opakovania.
- 2. Stlačením tlačidla REPEAT zvoľte požadovaný režim opakovania.
	- TRACK: opakuje aktuálnu stopu

![](_page_22_Picture_811.jpeg)

Menu Audio CD Menu MP3/WMA

2 V "Zozname" vyberte stopu, potom stlačte ikonu<br>
" n → (pridat)" a stlačte ENTER, aby ste vybranú " $\mu$  (pridat)" a stlačte ENTER, aby ste vybran stopu umiestnili do zoznamu "Program". Opakujte, aby ste do zoznamu umiestnili ďalšie stopy.

## **A Poznámka**

Na disk môžete pridať všetky skladby. Vyberte ikonu "Add all" (pridať všetky) a potom stlačte ENTER.

● V zozname "<sup>n</sup>n+ Program" vyberte stopu, ktorú<br>
chcete začať prehrávať. Naciśnij przycisk MENU, V zozname "<sup>n</sup><sup>→</sup> Program" vyberte stopu, ktorú aby przejść do następnej strony.

4 Spustite stlačením PLAY alebo ENTER.<br>Prehrávanie sa začne v poradí naprogramovaných stôp. Prehrávanie sa zastaví po tom, ako sa všetky stopy v zozname "Program" raz prehrajú.

- ALL: opakuje všetky stopy v naprogramovanom zozname.
- Vypnuté (bez zobrazenia): neprehráva opakovane.

## Mazanie stopy zo zoznamu "Program"

- 1. Stlačením ▲ ▼ vyberte stopu, ktorú si želáte v zozname "Program" vymazať.
- 2. Stlačte CLEAR. Alebo zvoľte ikonu " <sup>"n</sup>ii Delete" (vymazať) a potom stlačte ENTER, aby ste vybranú stopu umiestnili do zoznamu "Program". Opakujte, ak chcete v zozname vymazať ďalšie stopy.

## Vymazanie celého zoznamu Program

Pomocou tlačidiel ▲ / ▼ vyberte " <u>"n</u>ii Del all" potom stlačte ENTER.

![](_page_22_Picture_24.jpeg)

Programy sa vymažú aj po vybratí disku.

- **5 Ak chcete opustiť naprogramované prehrávanie a**<br>V vrátiť sa k normálnemu prehrávaniu, vyberte v zozname AUDIO CD (alebo MP3/WMA) niektorú stopu a stlačte PLAY.
- 

![](_page_23_Picture_30.jpeg)

## Prevadzka DivX Disc

Na tomto DVD/CD prehrávača môžete prehrávať disky DivX.

1 Vložte disk a zatvorte podložku na disk.<br>Na televíznej obrazovke sa zobrazí menuDivX.

 $\blacktriangle$  Pre výber adresára stlačte  $\blacktriangle$  /  $\nabla$  a ENTER. Zobrazí sa zoznam súborov v adresári. Ak sa nachádzate v zozname súborov a chcete sa vrátiť do zoznamu adresárov, použite  $\blacktriangle / \blacktriangledown$  na diaľkovom ovládači na zvýraznenie **[2014]** a stlačte ENTER.

→ Ak si chcete prezrieť konkrétny súbor, stlačení<br>▲ / ▼ zvýraznite súbor a stlačte ENTER alebo PLAY.

Stlačením STOP menu opustíte.

![](_page_23_Picture_12.jpeg)

- Ak počet obrázkov je viac ako 30 za sekundu, zariadenie nemusí fungovať správne.
- Ak video a audio štruktúra nahraného súboru nie je prepojená, dosiahnete výstup obrazu alebo zvuku.
- Ak je súbor nahraný s GMC, zariadenie podporuje len 1-bodovú úroveň nahrávania.

 $*$  GMC?

- ? Dostupná veľkosť rozlíšenia súboru DivX je menej ako 720x576 ( $\check{S}$  x V) bodov.
- Názov súboru s titulkami DivX má do 20 ~ 40 znakov.
- Ak obsahujú kód, ktorý súbor DivX nedokáže vyjadriť, na displeji sa môže zobraziť znak "\_".

GMC je skratka Global Motion Compensation (Globalna kompenzácia pohybu). Je to kódovacie zariadenie špecifické pre normu MPEG4. Niektoré dekodéry MPEG4, ako DivX alebo Xvid, majú túto možnosť. Sú rôzne úrovne kódovania GMC, zvyčajne sa nazývajú 1-bodové, 2-bodové alebo 3-bodové GMC.

#### Prehrávateľné súbory DivX

 $\bullet$  ".avi ", ".mpg ", ".mpeg "

- Pred spustením prehrávania súboru DivX, sa stláčaním tlačidla ENTER zakaždým presvedčite, že ste vybrali režim SUBTITLE ON" (Titulky zapnute).
- Ak súbor obsahuje titulky vo viac ako dvoch jazykoch, budú k dispozicii iba originalne titulky.
- Režim zvuku Pro Logic II nie je dostupný pre súbor DivX.
- ? Súbory DivX na pamäťovej karte nebude možné prehráva

#### Prehrávateľné formáty kodeku

![](_page_23_Figure_3.jpeg)

Kompatibilita disku DivX s týmto DVD prehrávačom je limitovaná nasledovne:

![](_page_23_Picture_923.jpeg)

 $\bullet$  "DIVX3.xx ", "DIVX4.xx ", "DIVX5.xx ", "XVID ", "MP43 ", "3IVX ","MP42 ".

#### Prehrávateľné audio formáty

- z "AC3 ", "DTS ", "PCM ", "MP3 ", "WMA ".
	- ? Vzorkovacia frekencia: v rozsahu 32 48 kHz (MP3), v rozsahu 24 - 48kHz (WMA)
	- ? Bitova rychlos?: v rozsahu 32 320kbps (MP3), 40 - 192kbps (WMA)

**7 Svoj výber potvrďte stlačením ENTER.**<br>Vrátite sa do predchádzajúceho menu.

![](_page_24_Picture_26.jpeg)

## Nastavenie reproduktorov

Vykonajte nasledujúce nastavenia pre zabudovaný 5.1 kanálový priestorový dekodér.

Stlačte SETUP. Objaví sa menu Nastavenia.

**2** Pomocou  $\triangle$  /  $\nabla$  vyberte možnosť AUDIO, potom stlačením  $\blacktriangleright$  prejdite do ďalšieho stupňa.

**2 Pomocou**  $\triangle$  **/**  $\nabla$  **vyberte možnosť Nastavenie** 

#### Vzdialenosť

Ak pripájate reproduktory k vášmu DVD/CD prijímaču, nastavenie vzdialenosti určí reproduktorom (okrem subwoofera), ako ďaleko musí zvuk cestovať, aby dosiahol vašu polohu pri počúvaní. To umožňuje, aby zvuk z každého reproduktora k poslucháčovi dorazil naraz. Pre nastavenie vzdialenosti zvoleného reproduktora stlačte  $\blacktriangleleft$  /  $\blacktriangleright$ .

- reproduktora, potom stlačením i prejdite do tretieho stupňa. Zvýrazní sa "Select".
	- Stlačte ENTER a zobrazí sa menu pre 5.1 reproduktory.

![](_page_24_Picture_11.jpeg)

Pomocou tlačidiel  $\blacktriangleleft$  /  $\blacktriangleright$  nastavte úroveň hlasitosti vybraneho reproduktora. (-5dB <sup>~</sup> +5dB)

#### Vyber reproduktora

Vyberte reproduktor, ktorý chcete nastaviť. (Predné reproduktory (ľavé), stredový reproduktor, predné reproduktory (pravé), zadné reproduktory (pravé), zadné reproduktory (l'avé) alebo subwoofer)

# **M** Poznámka

Niektoré nastavenia reproduktorov nie sú v súlade s licenčnou zmluvou Dolby Digital povolené.

#### **Veľkosť**

Keďže sú reproduktory pevne nastavené, túto hodnotu nie je možné zmeniť.

#### **Hlasitosť**

![](_page_24_Picture_12.jpeg)

Môžete nastaviť iba vzdialenosť stredového reproduktora a zadných reproduktorov (ľavého a pravého).

## Test

Na kontrolu signálu každého reproduktora stlačte  $\blacktriangleleft$  /  $\blacktriangleright$  Nastavte hlasitosť, aby ladila s hlasitosťou testových signálov zapísaných v systéme. Lavý predný (L)  $\rightarrow$  Stredový  $\rightarrow$  pravý predný (R)  $\rightarrow$  Lavý zadný (R)  $\rightarrow$  pravý zadný (L)  $\rightarrow$  subwoofer

![](_page_24_Figure_9.jpeg)

<mark>5</mark> Na výber požadovaného reproduktora stlačte<br>■ 4 / ▶.

## Dodatočné funkcie

## Zapamätanie posledného nastavenia **OVD**

![](_page_25_Picture_24.jpeg)

Tento prehrávač si ukladá do pamäti poslednú scénu z posledného prehrávaného disku. Posledná scéna zostane v pamäti, aj keď disk z prehrávača vyberiete alebo prehrávač vypnete. Ak vložíte disk, ktorého posledná scéna je uložená do pamäti, prehrávač scénu automaticky spusti.

## **M** Poznámky

- Nastavenia sú uložené v pamäti pre použitie kedykoľvek.
- Tento DVD/CD Prijímač si nepamätá nastavenia disku, ak

# Setrič obrazovky

Šetrič obrazovky sa objaví vtedy, ak necháte DVD prehrávač v programe Stop asi po dobu 5 minút.

Je potrebné vybrať príslušný systémový režim pre televízny systém. Ak sa v okne displeja zobrazí nápis NO DISC [ŽIADEN DISK], stlačte a podržte tlačidlo PAUSE/STEP [PAUZA/KROK] na prednom paneli alebo na diaľkovom ovládaní viac ako 5 sekúnd a potom vyberte vhodny system (PAL, NTSC alebo AUTO [AUTOMATICKY]).

ovládanie iného zariadenia), stlačte vždy najprv TV.

## Vyber systemu

# → Tlačidlá POWER, CH(V/▲), VOLUME (+/-), a<br>- INPUT na diaľkovom ovládači sa používajú na ovlá danie LG TV.

#### Nastavenie kódov diaľkového ovládania pre LG TV

Držte POWER a opakovane stlačte tlačidlo PR/CH(+/-) (V/▲), až kým sa TV nevypne alebo nezapne.

## **A Poznámka**

Ak diaľkový ovládač nefunguje na vašom televízore, skúste iný kód alebo použite diaľkový ovládač pôvodne dodany <sup>s</sup> LG TV.

Kvôli množstvu rozličných kódov používaných výrobcami, NAŠA SPOLOČNOSŤ nezaručuje, že diaľkový ovládač bude fungovať s každým modelom LG TV.

- Ak sa vybraný systém nezhoduje so systémom vášho televízneho prijímača, zobrazenie bežného farebného obrazu môže byť porušené.
- AUTO: Túto možnosť vyberte, ak je DVD/CD prehrávača pripojený k multi-systémovému televíznemu prijímaču.
- NTSC: Túto možnosť vyberte, ak je DVD/CD prehrávača pripojený k televíznemu prijímaču so systémom NTSC.
- **PAL:** Túto možnosť vyberte, ak je DVD/CD prehrávača pripojený k televíznemu prijímaču so systémom PAL.

# Ovladanie TV

Váš diaľkový ovládač je schopný ovládať váš DVD/CD prijímač ako aj obmedzené funkcie LG TV. Nasledujte nižšie uvedené inštrukcie na ovládanie vášho LG TV.

Pred použitím diaľkového ovládača stlačte TV na výber zariadenia, ktoré má byť ovládané. Na prepnutie programu diaľkového ovládača (na

#### Ako vymazať všetky stanice uložené v pamä:

Stlačte a podržte PROG./MEMO.na asi 3 sekundy a na displeji sa objaví "CLEAR ALL".

Ak stlačíte ešte raz PROG./MEMO., stanice sa vymažú.

• Ak nechtiac vojdete do režimu CLEAR ALL (Vymažte všetko), a ak nechcete vymazať pamäť, nenatláčajte nijaké tlačítko. Po niekoľkých sekundách CLEAR ALL zmizne z displeya sám a obnoví sa normálny režim.

## **EX** Poznámka:

Ak už boli povkladané všetky stanice, objaví sa na displeji na moment hlásenie "FULL" a potom bude vopred nastavené číslo blikať. Zmenu vopred nastaveného čísla vykonáte podľa kroku  $5 - 6$  vyššie

![](_page_26_Picture_40.jpeg)

## Obsluha RADIA

## Nastavenie radiostanic

Môžete nastaviť až 50 rádiostaníc pre FM a AM. Pred ladením sa uistite, že ste hlasitosť stíšili na minimum

- Tlačidlo BAND (PÁSMO) na diaľkovom ovládaní stláčajte dovtedy, kým sa na okne displeja nezobrazí pásmo FM alebo AM.
	- Po stlačení BAND sa strieda AM s FM.

# Počúvanie rádia

Najskôr si nalaďte stanice a povkladajte do pamäti DVD/CD prehrávač (postup pozri vyššie – Nastavenie rádiostaníc

**2 Znovu stlačte PROG./MEMO. na diaľkovom** ovladani.

Stanica je uložená.

Zopakujte kroky 3 až 6 a uložte aj ostatné nájdené stanice.

Ako naladiť stanicu so slabým signálom? Stlačte TUNING 14444 ALEBO DD DD opakovane v kroku 3, aby ste naladili stanicu ručne.

posúva o 1 uloženú stanicu ďalej.

**3 Nastavte hlasitosť pootočením tlačidla VOL-<br>UME na čelnom paneli alebo na diaľkovom ovlá** dači stlačením opakovane VOLUME + alebo -.

## Vypnutie rádia

Stlačením tlačidla POWER [ZAPNUTIE/VYPNUTIE] vypnite DVD/CD prehrávač, alebo vyberte iný prevádzkový režim  $(DVD/CD, AV 1...).$ 

### Počúvanie rádiostanice, ktorá nie je vopred naladená

- Použite ručné alebo automatické ladenie v kroku 2.
- $\bullet$  Pre manuálne ladenie stlačte TUN(-)  $\blacktriangleleft$  alebo TUN  $(+)$   $\blacktriangleright$  na diaľkovom ovládači
- $\bullet$  Pre automatické ladenie stlačte a držte TUN(-)  $\blacktriangleleft$ alebo TUN  $(+)$   $\triangleright$  asi dve sekundy na diaľkovom ovládači

Stlačte BAND, kým sa na displeji neobjaví Am alebo FM.

Nastavená je posledná počuvaná stanica.

2 Stlačte opakovane PR(A/V) a vyberte stanicu.<br>Po každom stlačení tohto tlačidla DVD/CD prehrávač Po ka?dom stla?eni tohto tla?idla DVD/CD prehrava? sa

● Stlačte a podržte stlačené TUNING I<<<<<r >
ALEBO ▶▶ ▶▶ na čelnom paneli asi 2 sekundy a vtedy sa začne meniť frekvencia; vtedy tlačidlá uvoľnite.

Skenovanie frekvencie skončí v momente, keď DVD/CD prehrávač nájde nejakú stanicu. NA displeji sa objaví "TUNED" a "STEREO" (ak je vysielaný program stereo).

Stlačte PROG./MEMO. na diaľkovom ovládaní. Na displeji bude blikať číslo predvoľby.

<u>E</u> Stlačte PR(▲/▼) na diaľkovom ovládaní, aby ste vybrali požadované číslo predvoľby.

> Priame prepnutie nastavenej rozhlasovej stanice Pomocou očíslovaných tlačidiel na diaľkovom ovládaní môžete priamo prepnúť nastavenú rozhlasovú stanicu. Ak chcete napríklad počúvať stanicu nastavenú pod predvoľbou 4, stlačte tlačidlo 4 na diaľkovom ovládaní. Ak chcete počúvať stanicu nastavenú pod predvoľbou 19, stlačte tlačidlo 1 a potom 9 (do 3 sekúnd).

#### Pre Vašu informáciu

#### $\bullet$  Ak je FM program príliš šumový

Stlačte MONO/ST. na čelnom paneli, tak, aby zmizlo "STEREO" na displeji. Nebude síce počuť žiaden stereo efekt, ale zlepší sa príjem. Stereo posluch sa dosiahne opätovným stlačením tlačidla MONO/ST.

#### • Ako zlepšiť príjem Pohrajte sa s polohou antény.

## Obsluha rádia (pokračovanie)

## Prevádzka systému RDS

Táto jednotka je vybavená jednotkou RDS (Rádiový dátový systém), ktorý umožňuje poskytovanie širokého rozsahu informácií prostredníctvom rádia FM. Systém RDS, ktorý sa dnes používa v mnohých krajinách, je určený na prenos názvu stanice alebo sieťových informácií, popis programu stanice v podobe textovej správy o stanici alebo údajoch o hudobnom programe a presný čas.

![](_page_27_Picture_24.jpeg)

## Vyhľadávanie programu (PTY)

![](_page_27_Picture_1131.jpeg)

Hlavným účelom systému RDS je schopnosť kódovať vysielanie pomocou kódov Typ programu (PTY), ktoré popisuje druh vysielania. V nasledujúcom zozname sú uvedené skratky používané na označenie každého PTY spolu s jeho popisom.

Ak je naladená FM stanica a táto stanica obsahuje údaje RDS, jednotka automaticky zobrazí názov stanice <sup>a</sup> <sup>v</sup> okne displeja sa rozsvieti indikator RDS ako aj indikátor servisného programu RDS (PS), rozpoznanie typu programu (PTY), Rádiotext (RT) a presný čas (CT), ak tieto signaly stanica vysiela.

#### Zobrazovacie možnosti RDS

Systém RDS je, okrem počiatočného názvu stanice, ktorý sa zobrazí po prvom naladení stanice, schopný prenášať široký rozsah informácií. Pri bežnej prevádzke systém RDS zobrazuje názov stanice, vysielaciu spoločnosť alebo iniciály stanice. Stláčaním tlačidla RDS na diaľkovom ovládaní môžete prepínať medzi rôznymi druhmi údajov v tejto následnosti:

#### $(PS \leftrightarrow FREKVENCIA \leftrightarrow PTY \leftrightarrow RT \leftrightarrow CT)$

- PS (názov Programovej služby) V okne displeja sa zobrazí názov kanálu.
- PTY (Rozpoznanie typu programu) V okne displeja sa zobrazí názov typu programu.
- RT (Rádiotext) "Textová" správa obsahuje špecifické informácie od vysielacej stanice. Dlhá správa sa môže po displeji posúvať, aby sa umožnilo jej celé zobrazenie.
- CT (Presný čas vysielaný stanicou) Týmto jednotka prijíma presný čas, ktorý sa zobrazuje v okne displeja.

#### Nastavenie RDS

## Poznamka

• Niektoré stanice RDS nemusia vysielať všetky z uvedených dodatočných funkcií RDS. Ak stanica nevysiela niektorý z vybraných režimov, v okne displeja sa zobrazí správa PTY NONE (ŽIADNE PTY), RT NONE (ŽIADNE PT), CT NONE (ŽIADNE CT), PS NONE (ŽIADNE PS).

Ak chcete vyhľadávať pomocou určitého Typu programu (PTY), postupujte podľa nasledujúcich krokov:

Stlačením tlačidla BAND (PÁSMO) vyberte režim FM.

Stlačením tlačidla PTY na diaľkovom ovládaní sa zobrazí posledné použité PTY.

Opakovaným stlačením tlačidla PTY vyberte požadované PTY.

Keď sa vyberie PTY, stlačte a držte PTY.<br>Vednotka sa prepne do automatického vyhľadávaciel režimu. Po naladení stanice sa vyhľadávanie zastaví.

OBSLUHA

![](_page_28_Picture_38.jpeg)

## Ine funkcie

## Nastavenie "času spánku"

DVD/CD prehrávač môžete automaticky vypnúť v určenom čase.

Po stlačení SLEEP sa nastaví čas spánku. Na displeji sa objaví indikátor SLEEP a čas vypnutia. **2 Po každom stlačení tlačidla SLEEP sa menie času vypnutia dookola takto:** SLEEP 180  $\rightarrow$  150  $\rightarrow$  120  $\rightarrow$  90  $\rightarrow$  80  $\rightarrow$  70  $\rightarrow$  60  $\rightarrow$  50  $\rightarrow$ 

## XTS (Vynikajúci skutočný zvuk)

Môžete si vychutnať živý stereo zvuk digitálneho originálneho zdroja bez akýchkoľvek rušení signálu.

Zakaždým, keď stlačíte XTS počas 2-kanálového programu, nastavenie sa zmeni v nasledovnom poradi.  $XTS-1 \rightarrow XTS-2 \rightarrow XTS-3 \rightarrow NORMAL...$ 

Pripojte stereo slúchadlá s jackom Ø3,5mm do zdierky PHONES. Po propojení stereo slúchadiel (né su dodavané), reproduktory sa automaticky odpoja.

## Dimmer (Stlmenie)

Táto funkcia sa objaví na displeji a LED-ka je v režime ZAP. Stlačte DIMMER opakovane.

# Mute (Vypnutie vystupu zvuku)

Po stlačení MUTE sa vypne výstupný zvuk.

Funkcia sa používa napr. vtedy, keď potrebujete stlmiť zvuk počas telefonovania. Vtedy bliká MUTE na displeji.

## Použitie pripojenia slúchadiel

- AV 1: výber analógového signálu z koncoviek vstupov AV <sup>1</sup> AUDIO IN (L/R) & VIDEO <sup>1</sup> IN.
- AV 1 OPT: výber optického digitálneho signálu z koncovky vstupu AV <sup>1</sup> VIDEO <sup>1</sup> IN & OPTICAL IN.
- TV-AUDIO: výber televíznych audio signálov z konektora SCART.

ny zvuk, aby ste si prehrávali originálny zvuk a aby ste cítili zdroj živého zvuku.

- Funkcia optického vstupu je dostupná, len ak je frekvencia vzorkovania pripojenej jednotky 32 – 96 kHz.
- Vstupný zdroj môžete vybrať tiež pomocou tlačidla FUNC. na prednom paneli.

## Vyber vstupneho zdroja

Môžete použiť videorekordéry alebo iné zariadenia pripojené na AV IN, EURO AV konektory alebo optický konektor. Preštudujte si dodaný manuál pre majiteľa kvôli ďalším informáciám o prevádzke.

Na diaľkovom ovládači opakovane stlačte AUX a D.INPUT na výber požadovaného vstupného zdroja. Po každom stlačení tohto tlačidla sa funkčný režim zmení v nasledujúcom poradí:

zvukom oproti celkovému zvuku umocňuje pocit zvuku, aby ste s nim boli spokojni.

- XTS- 2: V programe 2 CH BYPASS, vytvára efekt vysokeho znazornenia prehravanim zdroja zvuku cez zadné reproduktory rovnako ako cez predné reproduktory.
- XTS- 3: Môžete prevádzkovať obidva XTS-1 a XTS- 2 naraz a to môže zvýrazňovať relatívnu degradáciu výšky zvuku pri programe XTS- 2.

## **M** Poznámka

● Program XTS- 2 je dočasne vyradený pri zmene z 2.1 CH na 5.1 CH a je znovu aktivovany pri zmene na 2.1 CH.

Zakaždým, keď stlačíte XTS pro, nastavenie sa zmení v nasledovnom poradi.

 $XTS-P ON \rightarrow XTS-P OFF$ 

# **24** Poznámky

## Tipy:

• XTS- 1: Pri prehrávaní filmu so slabým basovým

 $40 \rightarrow 30 \rightarrow 20 \rightarrow 10 \rightarrow$  OFF

# **A Poznámka:**

• Na DVD/CD prehrávač si môžete skontrolovať, koľko času zostáva do jeho vypnutia. Stlačte SLEEP. Na displeji sa zobrazí zostávajúci čas.

## XTS pro

## Unikátna kvalita zvuku LG technológie vytvára optimál-

# Jazykové kódy

#### Zadajte príslušné číslo kódu pre počiatočné nastavenie Disc Audio, Disc Subtitle, Disc Menu.

![](_page_29_Picture_10.jpeg)

# Kody krajin

#### Pri počiatočnom nastavení zadajte príslušný kód krajiny "Kód krajiny".

![](_page_29_Picture_1182.jpeg)

![](_page_29_Picture_1183.jpeg)

![](_page_29_Picture_1184.jpeg)

![](_page_29_Picture_1185.jpeg)

![](_page_29_Picture_1186.jpeg)

![](_page_29_Picture_1187.jpeg)

# Poruchy a ich odstraňovanie

Pri poruchách skontrolujte, či sa nejedná o niektorý z problémov predtým, ako vyhľadáte servis.

![](_page_30_Picture_3.jpeg)

 $\blacksquare$ 

![](_page_30_Picture_837.jpeg)

![](_page_31_Picture_3.jpeg)

# Poruchy a ich odstraňovanie (pokračovanie)

![](_page_31_Picture_360.jpeg)

![](_page_32_Picture_4.jpeg)

# pecifikacie

![](_page_32_Picture_830.jpeg)

![](_page_32_Picture_2.jpeg)

 $\ast$  Design a špecifikácia sa môžu meniť bez predchádzajúceho upovedomenia.